## **Integrating assistive technology and accessibility in your programs**

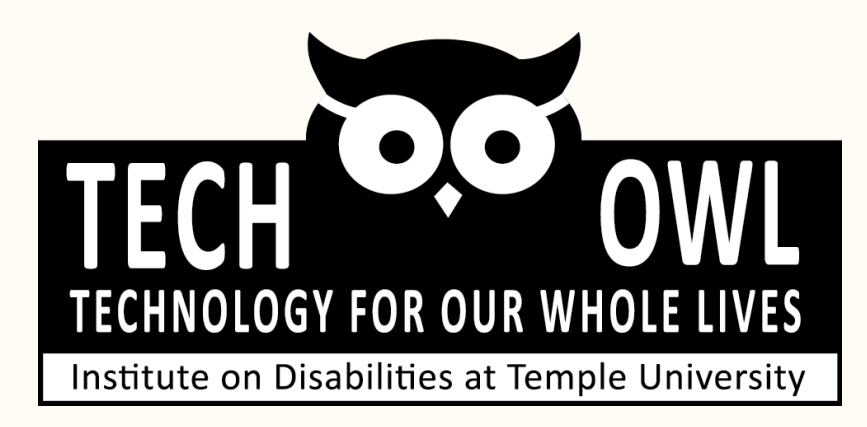

#### **Access check**

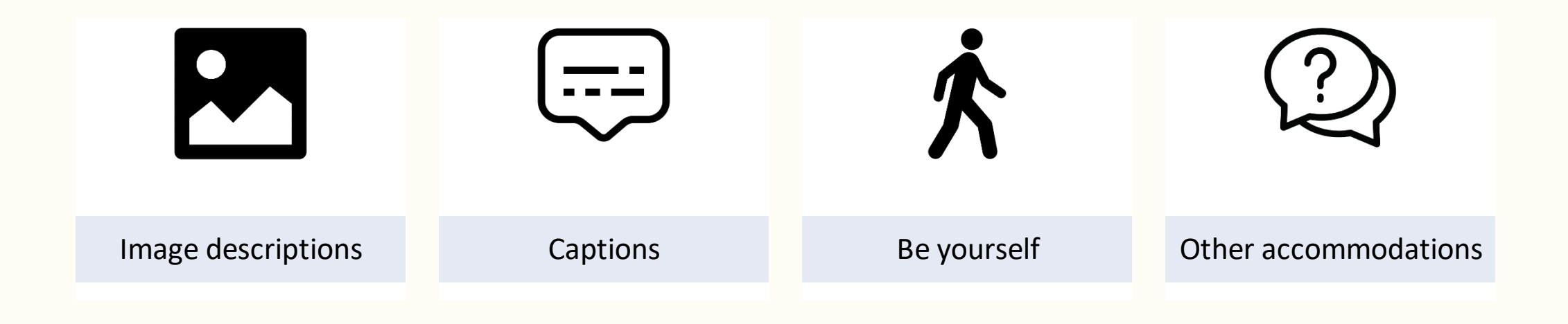

#### **Heads up**

- There is a ton of information in these slides and it's still just the tip of the iceberg
- We may have to skip a few things depending on timing but we will send out the slides after
- We are happy to answer any questions or share more resources via email or social media [This Photo](https://n-oofs.blogspot.com/2015/09/causes-of-stress-in-children.html) by Unknown Author is licensed under [CC BY](https://creativecommons.org/licenses/by/3.0/)

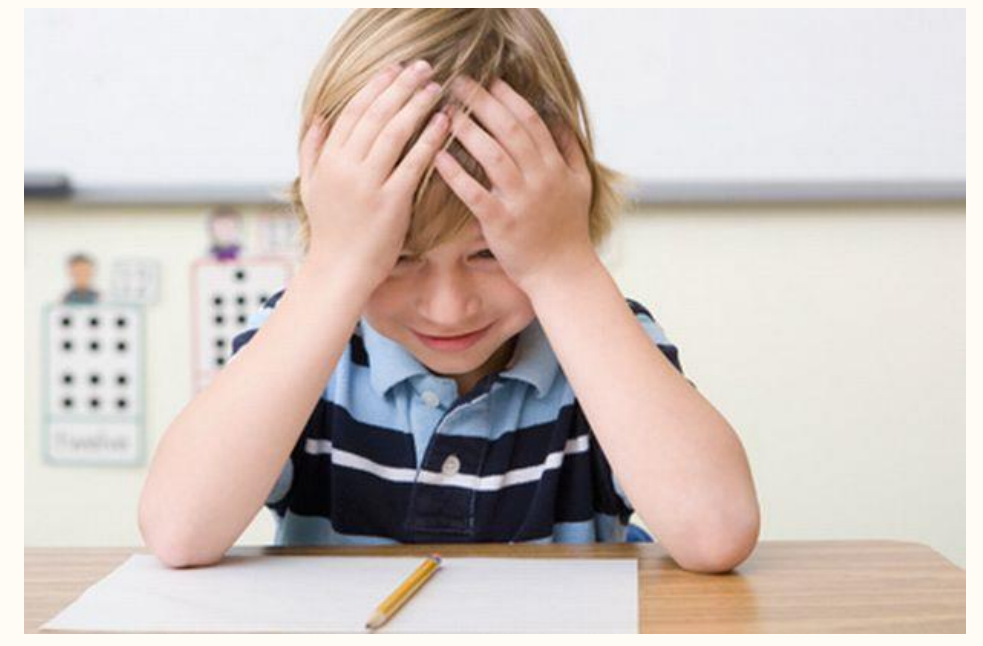

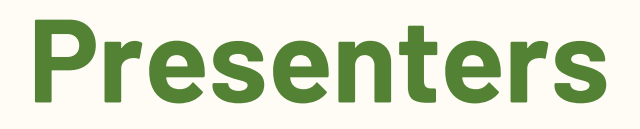

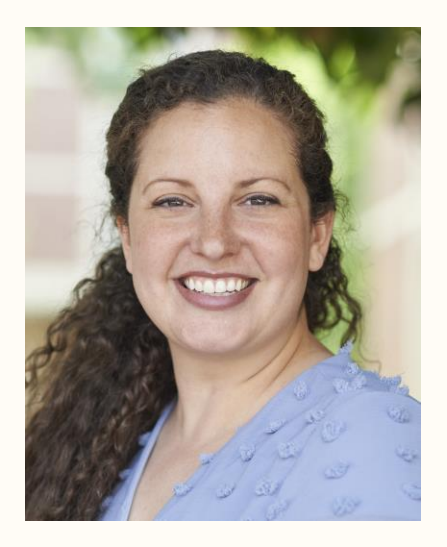

Alanna Raffel, OTD, OTR/L Occupational Therapist AT Specialist alanna.raffel@temple.edu

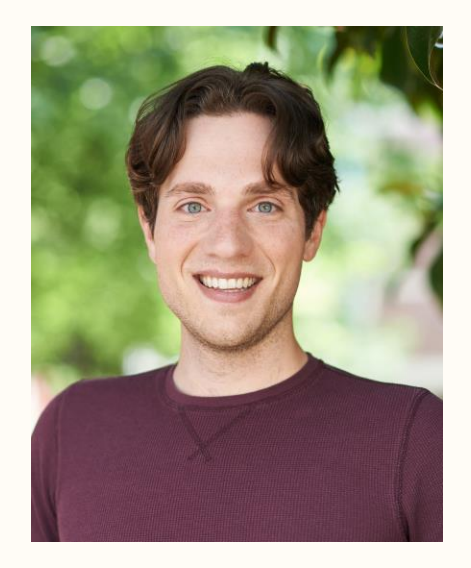

Tom DiAgostino, MA, MBA Senior AT Program Coordinator ThomasD@temple.edu

#### **About us**

- Technology for **O**ur **W**hole **L**ives
- We are the state assistive technology act program for the state of Pennsylvania.
	- Find your state program at AT3center.net/stateprogram
- Based at the Institute on Disabilities at Temple University.

#### **More about TechOWL**

- We are a federal and state funded non-profit organization.
- We view disability through social and holistic models.
- We believe in a user-centered experience.
- We educate, inform, and empower Pennsylvanians about assistive technology.

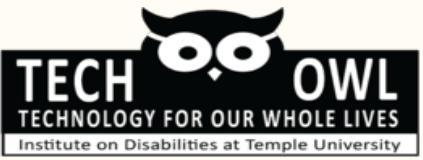

#### **Assistive Technology Resource Centers**

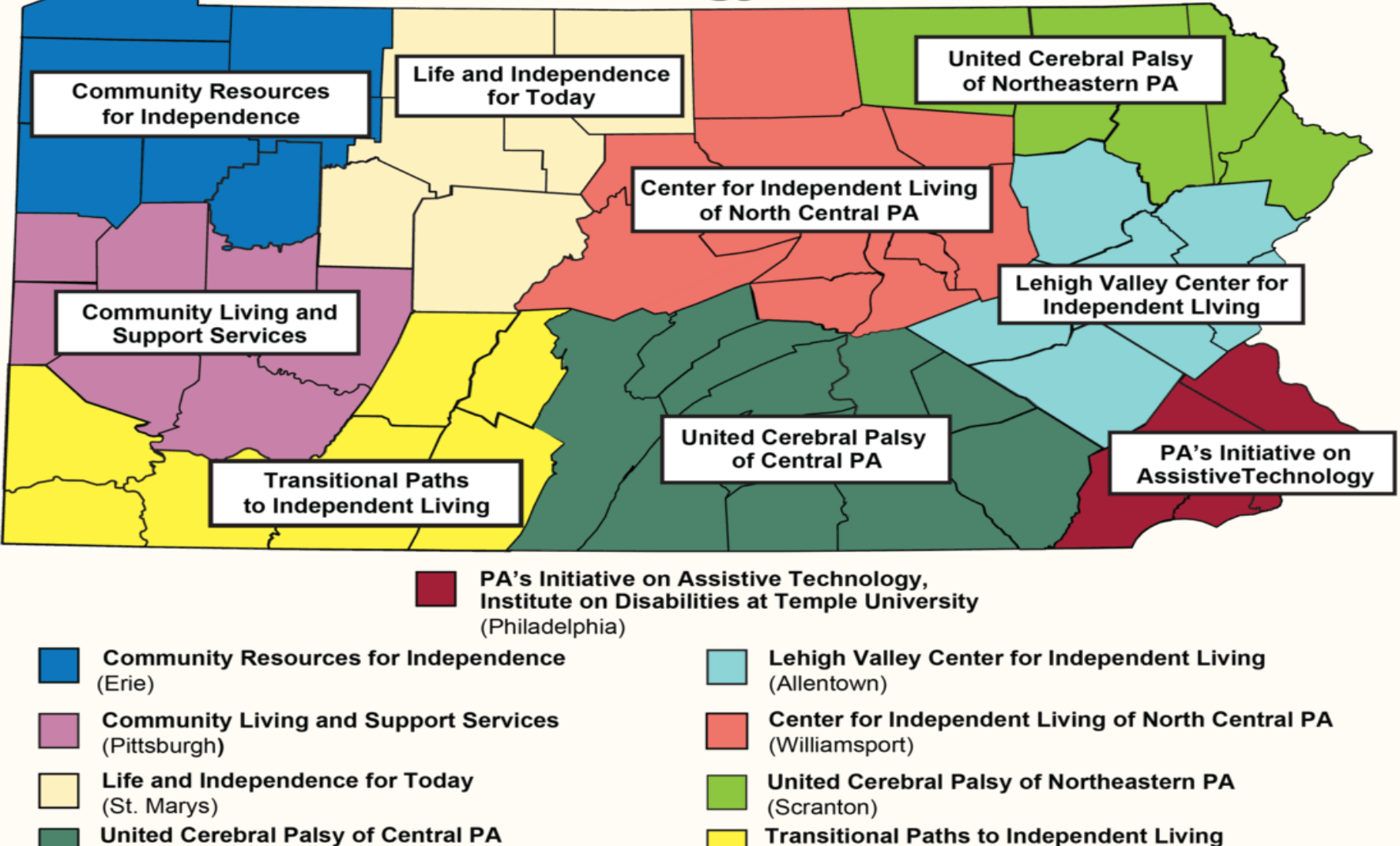

(Washington)

(Camp Hill)

#### **Assistive Technology Lending Library**

- Free for Pennsylvanians
- Loans are 5-9 weeks long (extensions available)
- Optional problem-solving and demonstration available

**www.techowlpa.org/library/**

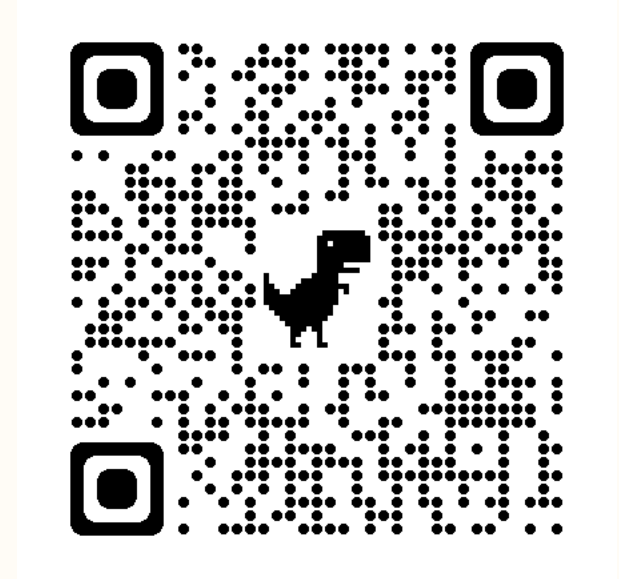

#### **What is assistive technology?**

Any item, piece of equipment, or product system, whether acquired commercially, modified, or customized, that is used to increase, maintain, or improve the functional capacities of individuals with disabilities.

**Basically**: Tools that make life easier, safer, or more independent!

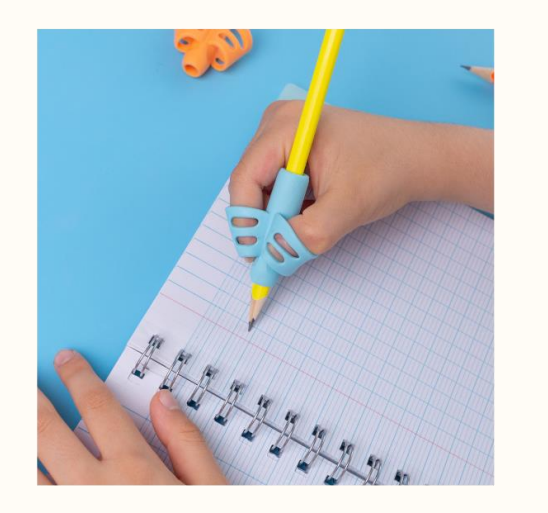

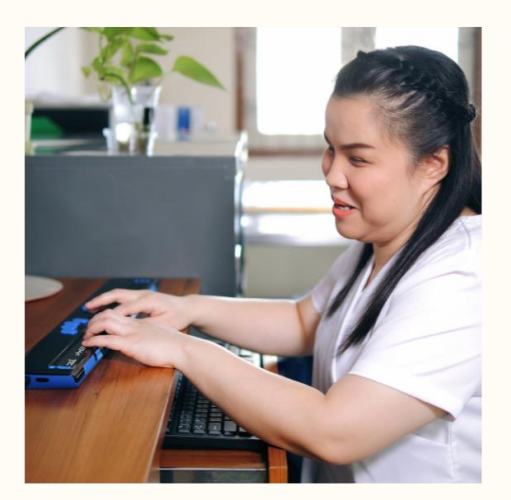

#### **Considering assistive technology**

- What do you want or need to do? *Think about functional need versus diagnosis*.
- What routines and activities are working? Which ones are not?

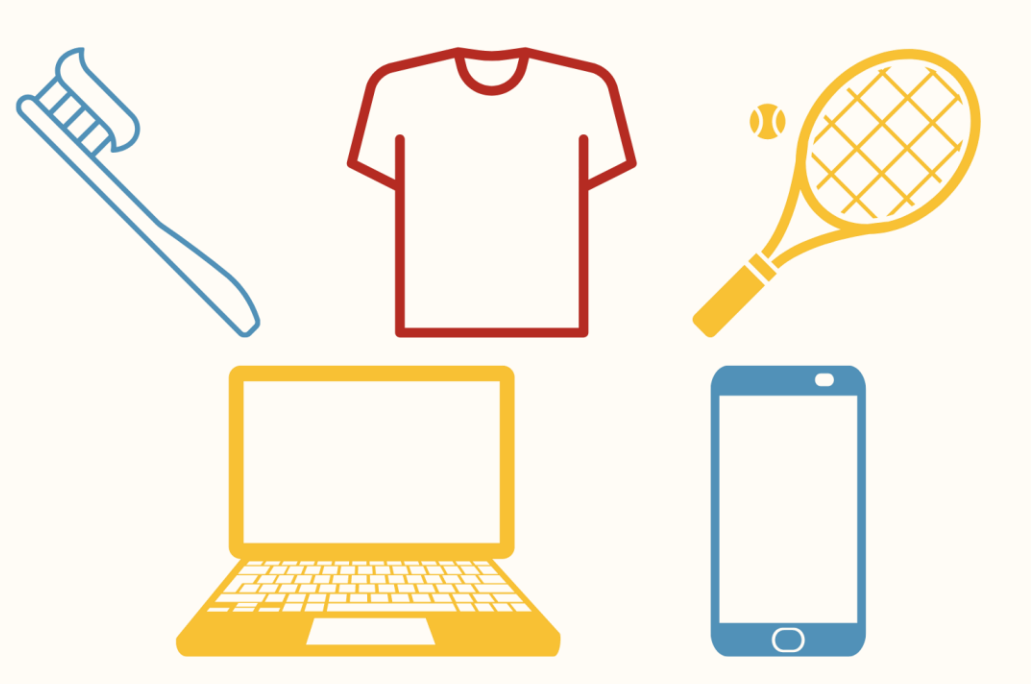

#### **Is this assistive technology?**

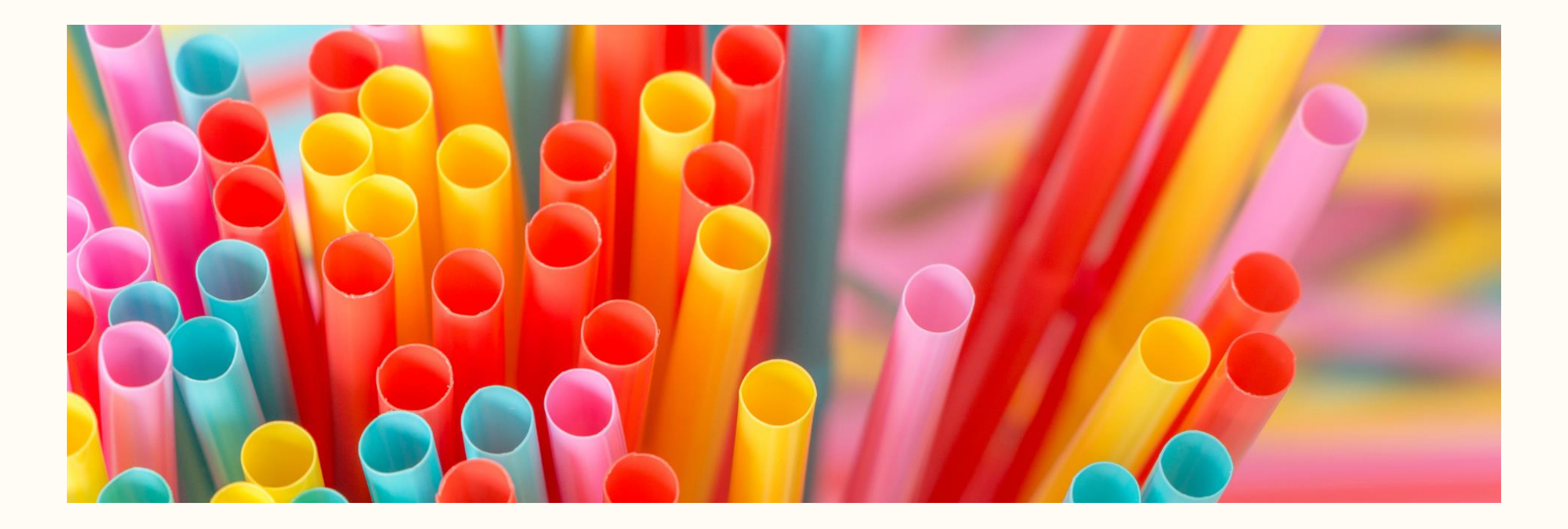

#### **Is this assistive technology?**

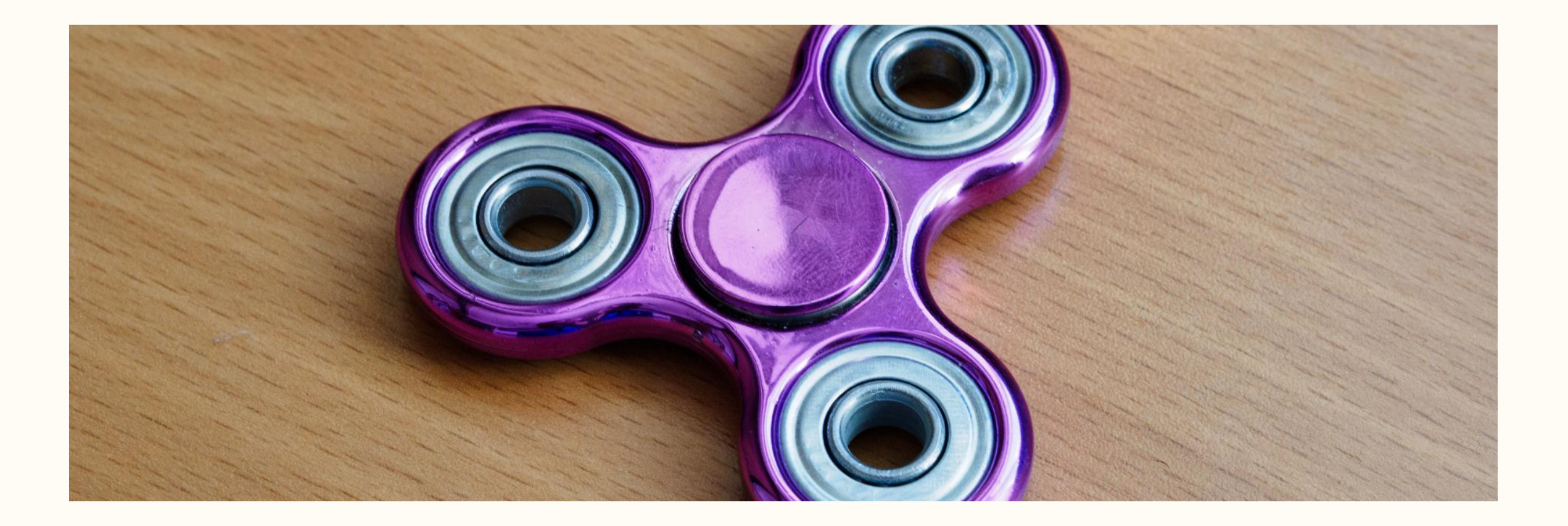

#### **Is this assistive technology?**

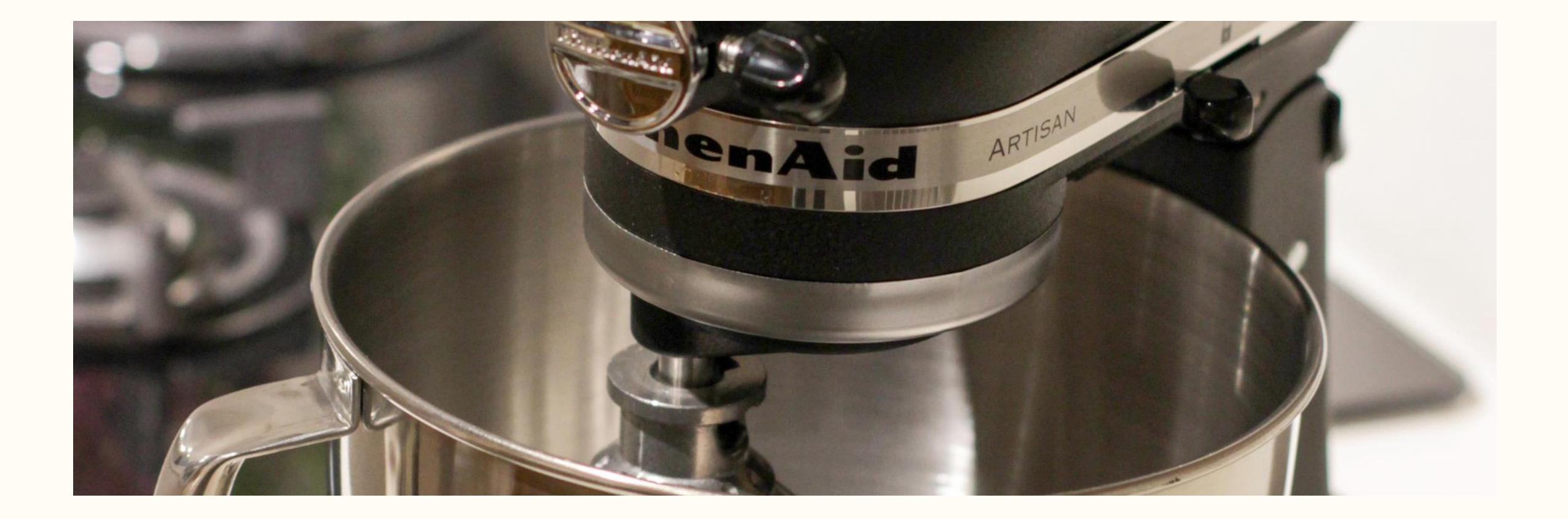

#### **AT Continuum: Art Making**

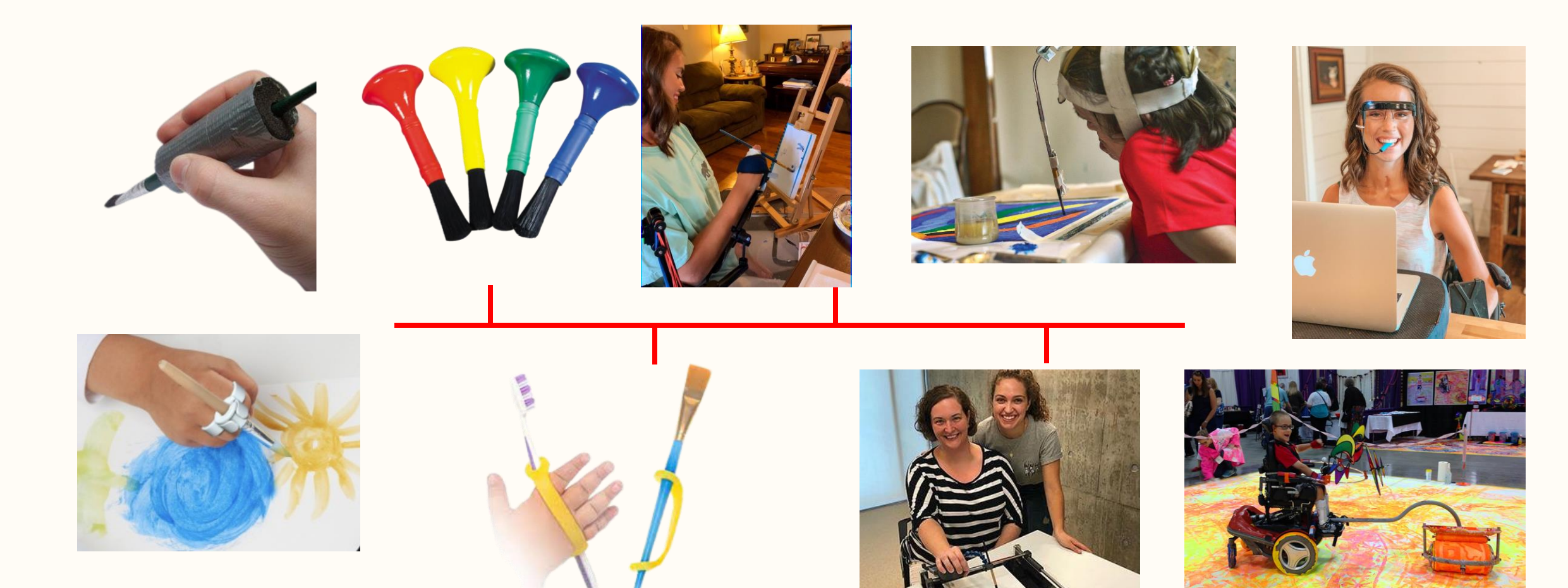

# **Accessibility**

#### **What is accessibility?**

• Accessibility is the practice of making information, activities, and/or environments sensible, meaningful, and usable for as many people as possible

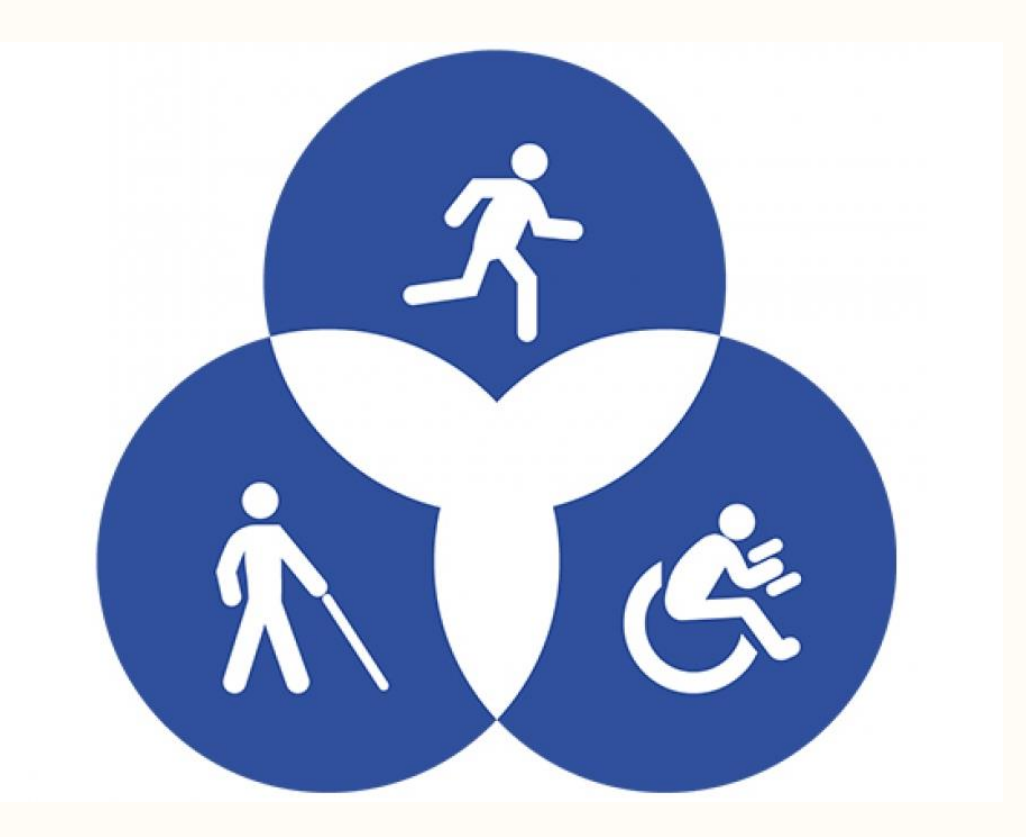

[https://www.seewritehear.com/learn/what-is](https://www.seewritehear.com/learn/what-is-accessibility/)[accessibility/#:~:text=Accessibility%20is%20the%20practice%20of,%E2%80%9Caccessible%20entrance%E2%80%9D%20to%20buildings.](https://www.seewritehear.com/learn/what-is-accessibility/)

### **Why is accessibility important?**

#### **Legal**

- Disability Rights Laws
	- ADA
	- Section 508
- Web Accessibility Standards
- Education Laws
	- IDEA
	- Section 504
- Equitable Access

#### **Ethical**

- Inclusivity and equity
- Diversity and respect
- Social responsibility
- Accessibility helps everyone

#### **The "Curb Cut Effect"**

• The curb cut effect is the phenomenon of disabilityfriendly features being used and appreciated by a larger group than the people they were designed for.

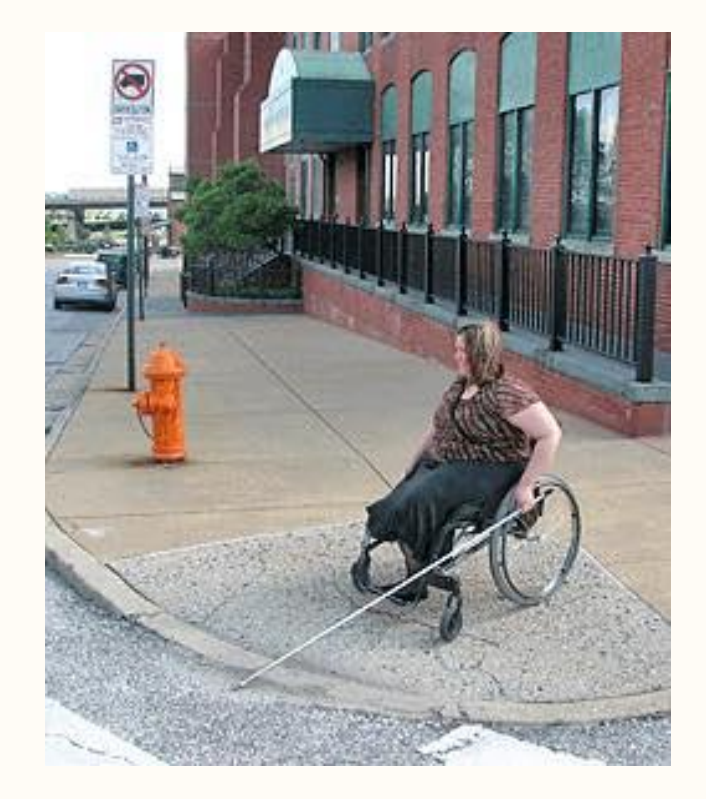

#### **What are examples of accessible environments that you have seen before?**

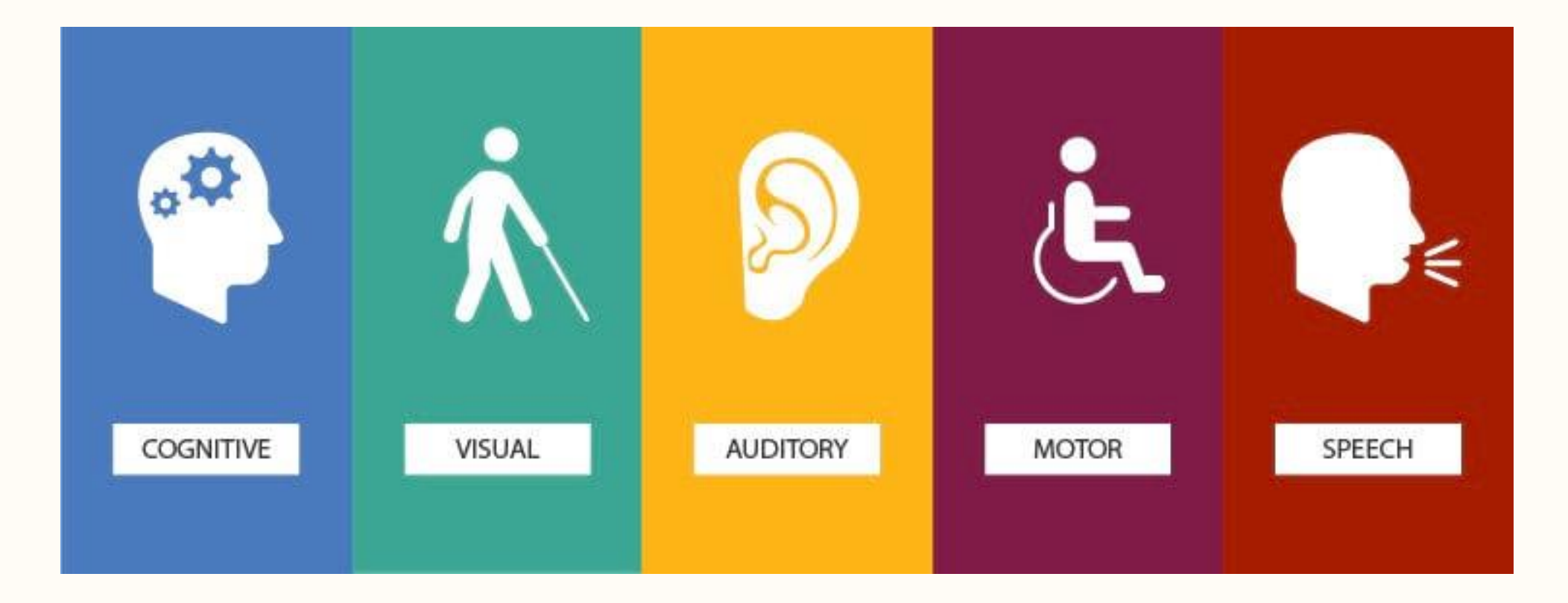

TechOWLpa.org

# **Universal Design**

#### **7 Principles of Universal Design**

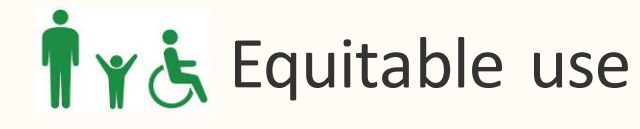

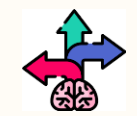

Flexibility in use

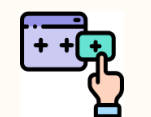

Simple and intuitive use

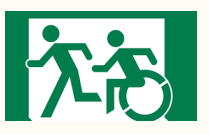

大齐 Perceptible information

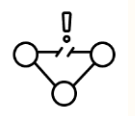

Tolerance for error

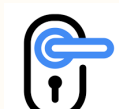

Low Physical Effort

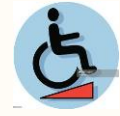

Size and space for approach and use

### **Equitable use**

- Classroom environments
	- Adjustable tables
	- Accessible buildings
	- Accessible bathrooms

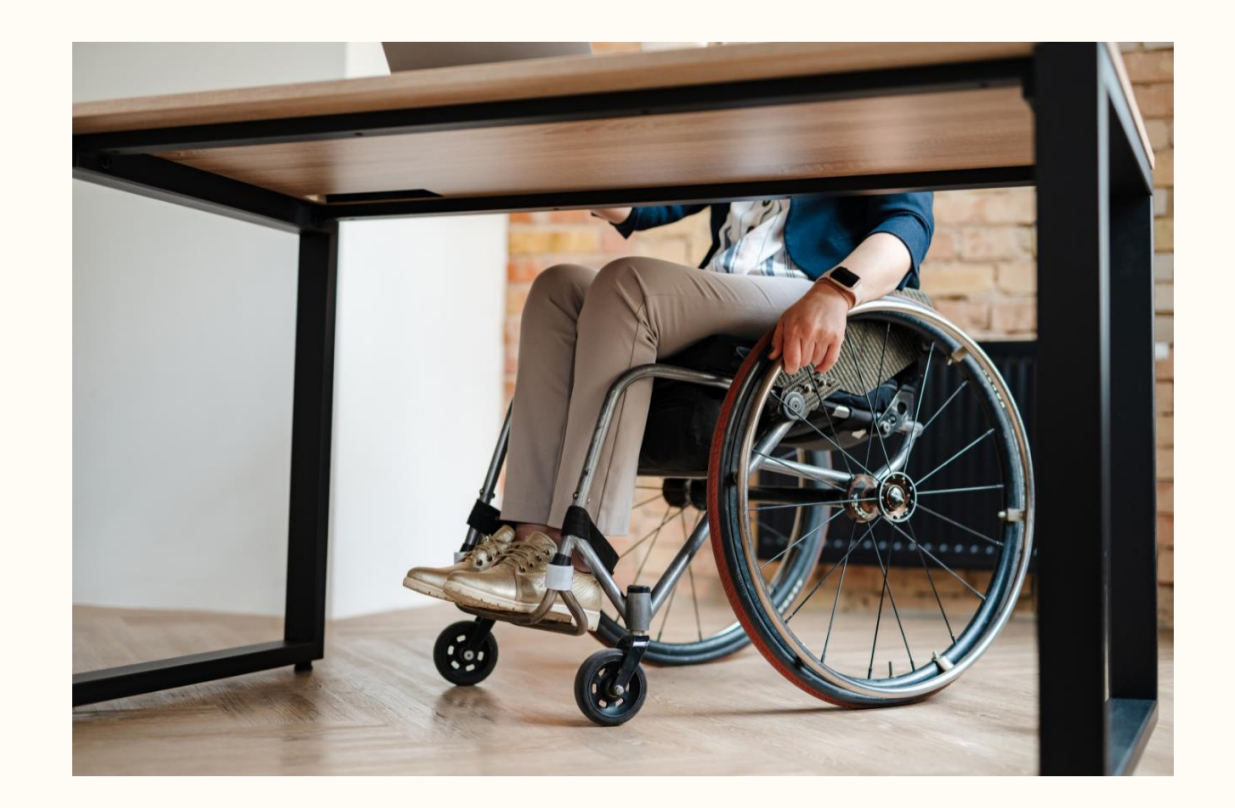

### **Flexibility in use**

- Course materials
	- Accessible PDFs
	- Audiobooks
	- Access to slides and speakers notes
	- Multiple methods of evaluation

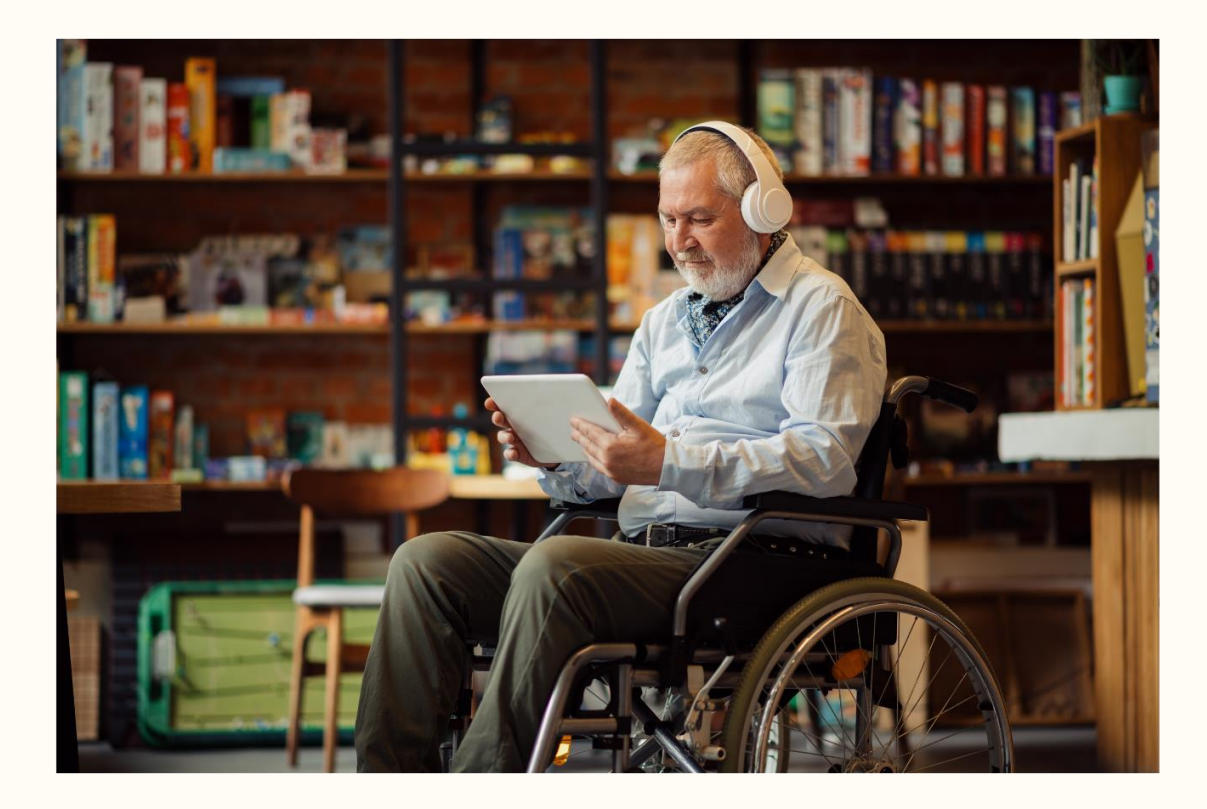

### **Simple and intuitive use**

- Course design is simple and consistent
- Classroom space is well labeled and organized
- Eliminate unnecessary complexity

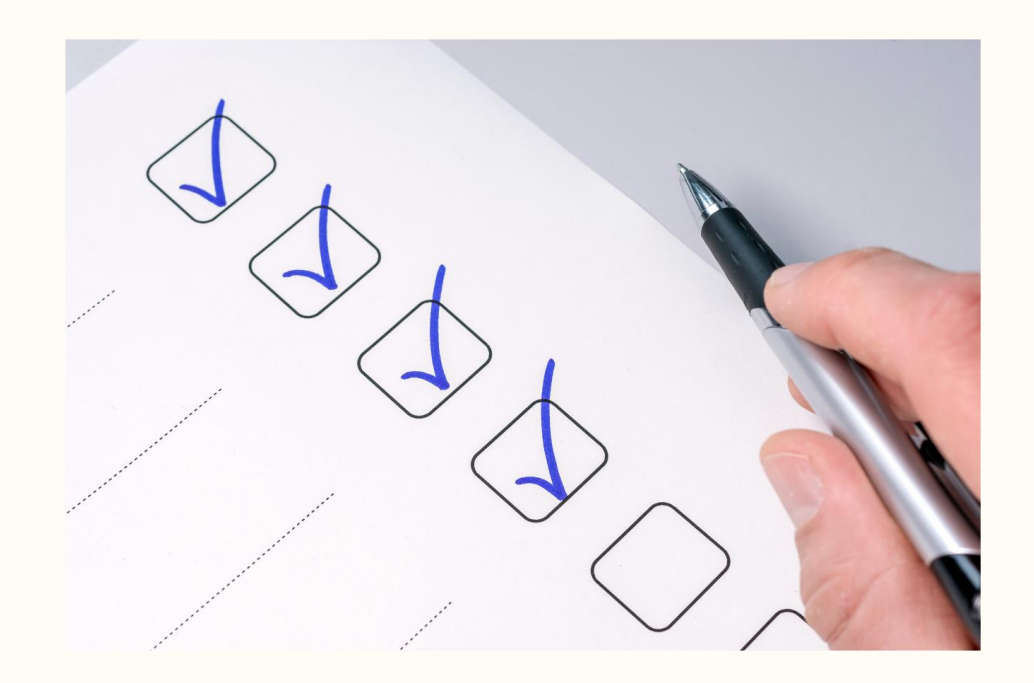

### **Perceptible information**

- Necessary information is communicated effectively, regardless of ambient conditions or the user's sensory abilities.
- Multiple methods to access course content
	- Syllabus
	- Descriptions
	- Access to materials
	- Online platform

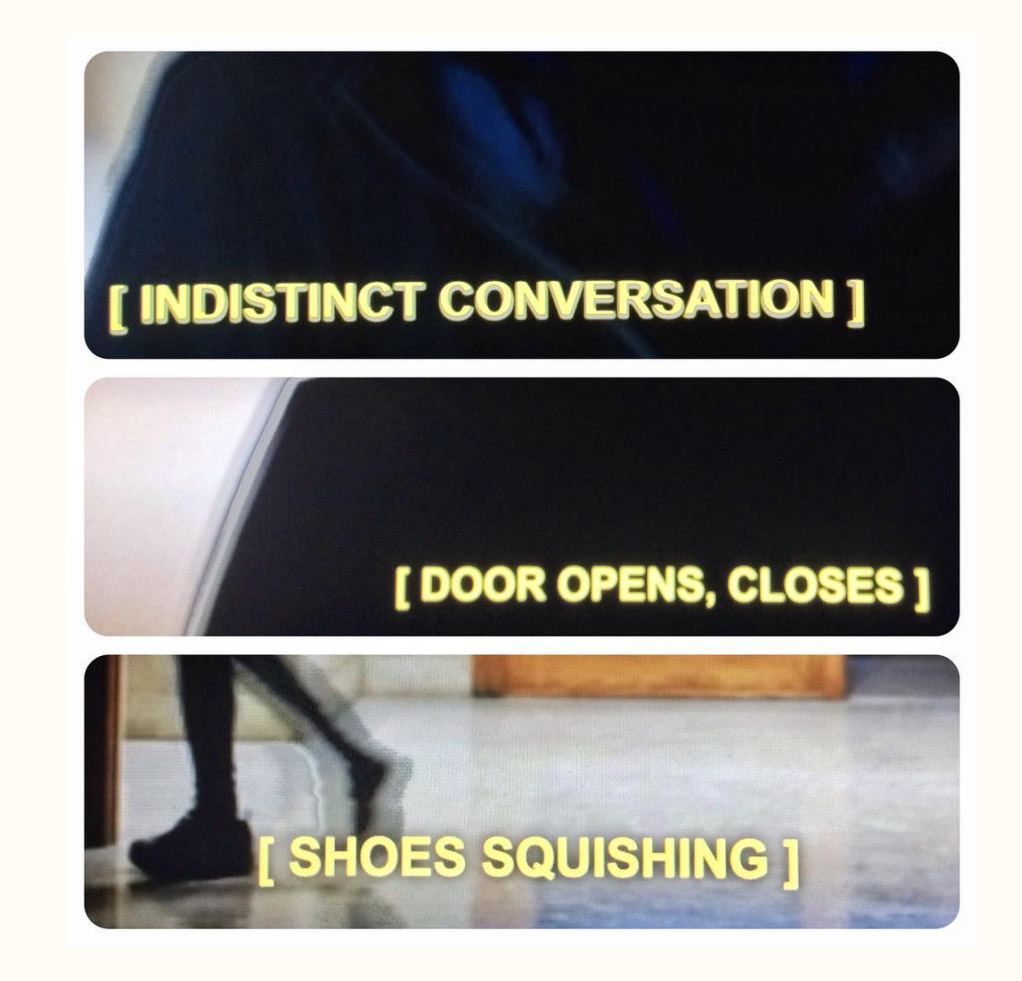

#### **Tolerance for error**

- Minimize potential errors
- Provide frequent feedback
- Anticipate learning pace and pre-requisite skills
- Be flexible when mistakes occur
	- Allow students multiple chances on quizzes

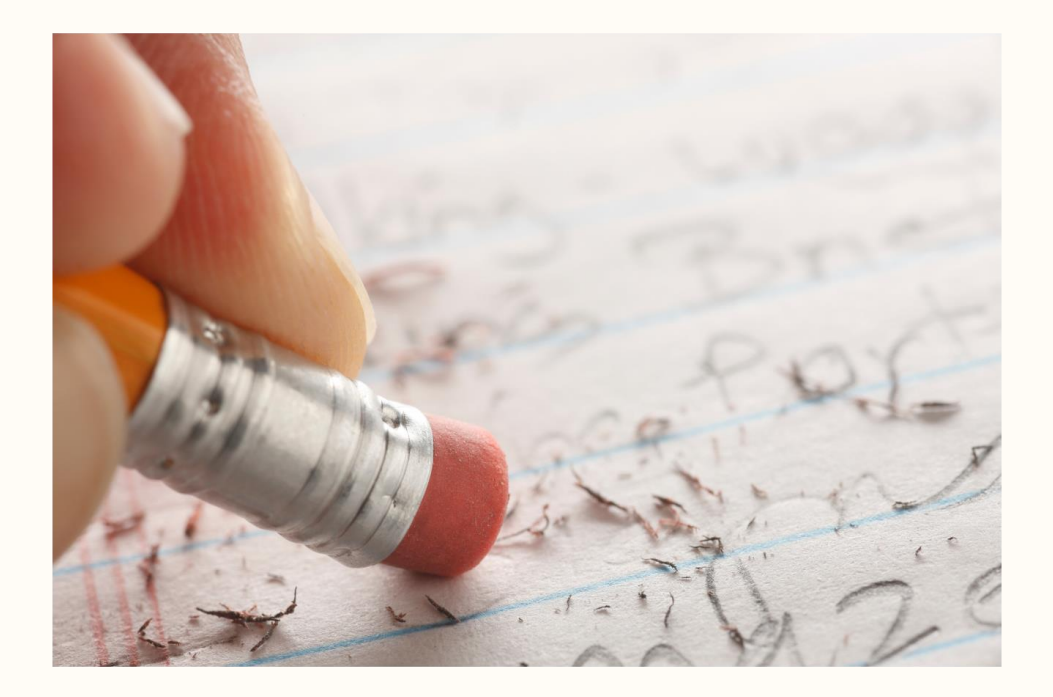

#### **Low Physical effort**

• Ensure buildings have accessible entrances

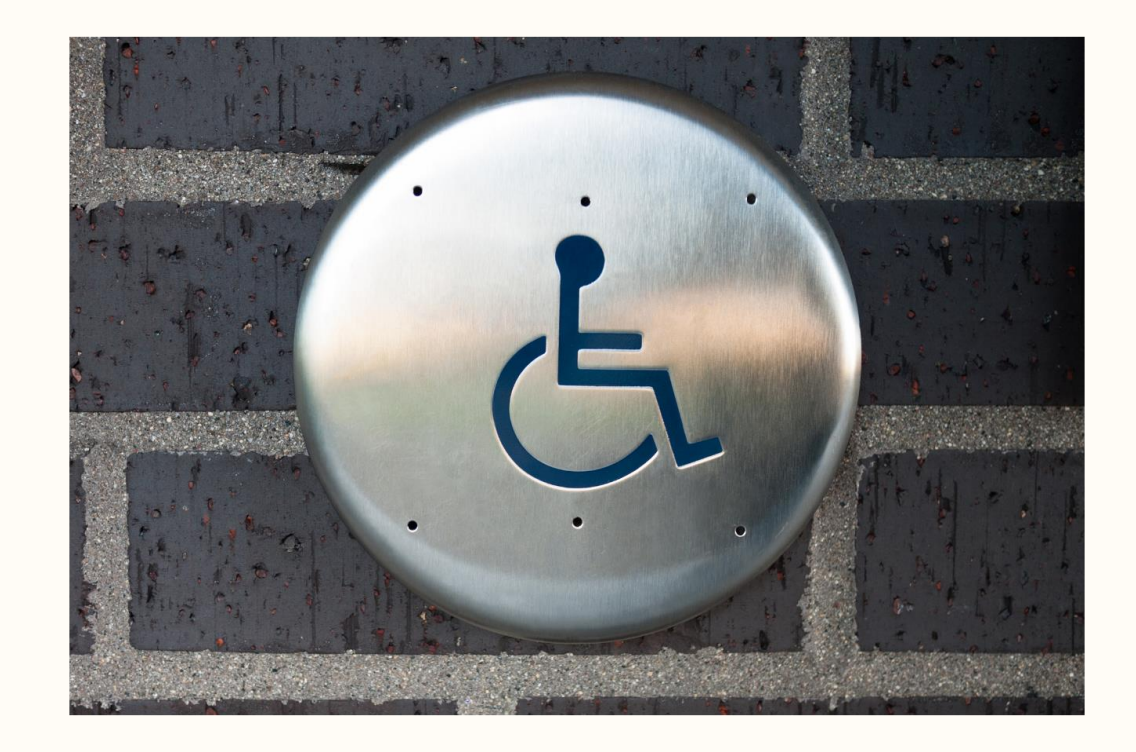

#### **Size and space for approach and use**

• Ensure facilities allow for approach, reach, manipulation, and use, regardless of the user's body size, posture, or mobility.

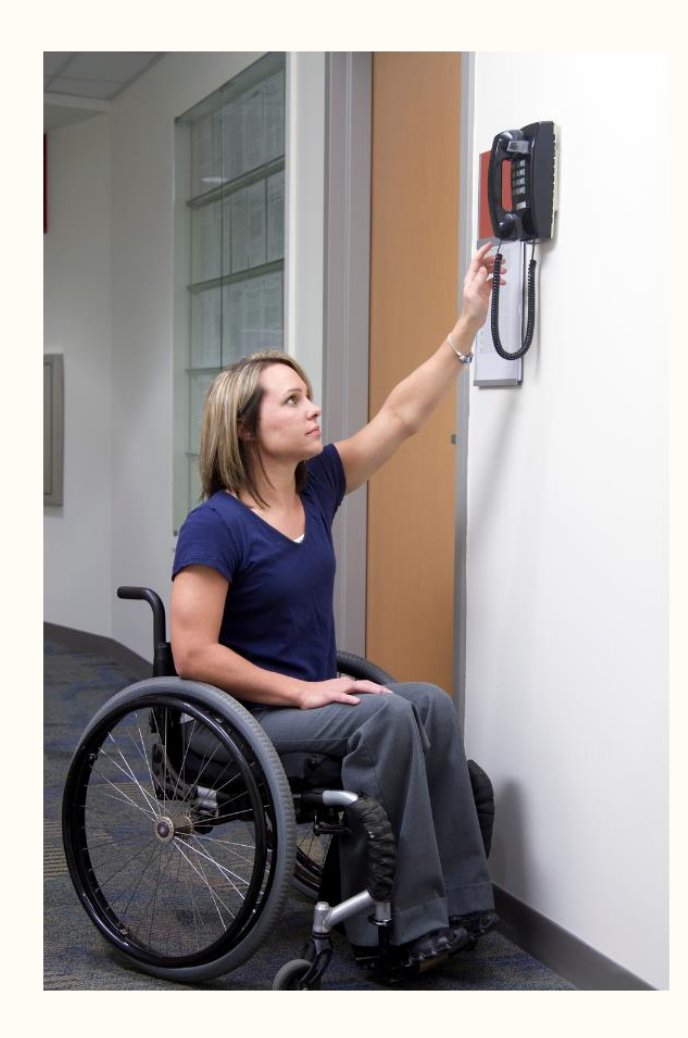

#### **What accessibility challenges have you encountered? How have you solved them?**

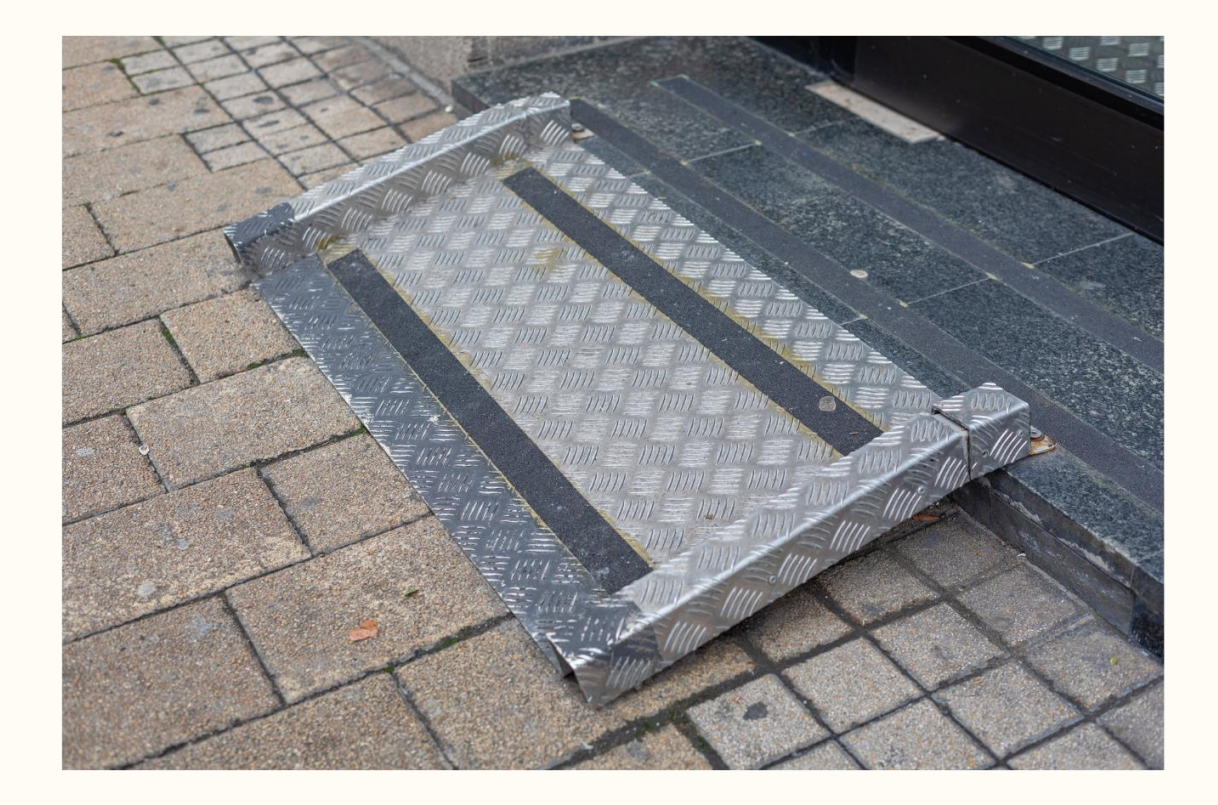

# **Assistive technology and built-in accessibility**

# **Mobility**

#### **Mobility tools**

- Tap Strap Keyboard
- Keyboard with keyguard
- Guided Hands
- Gyroscopic head mouse
- TiPY one handed keyboard

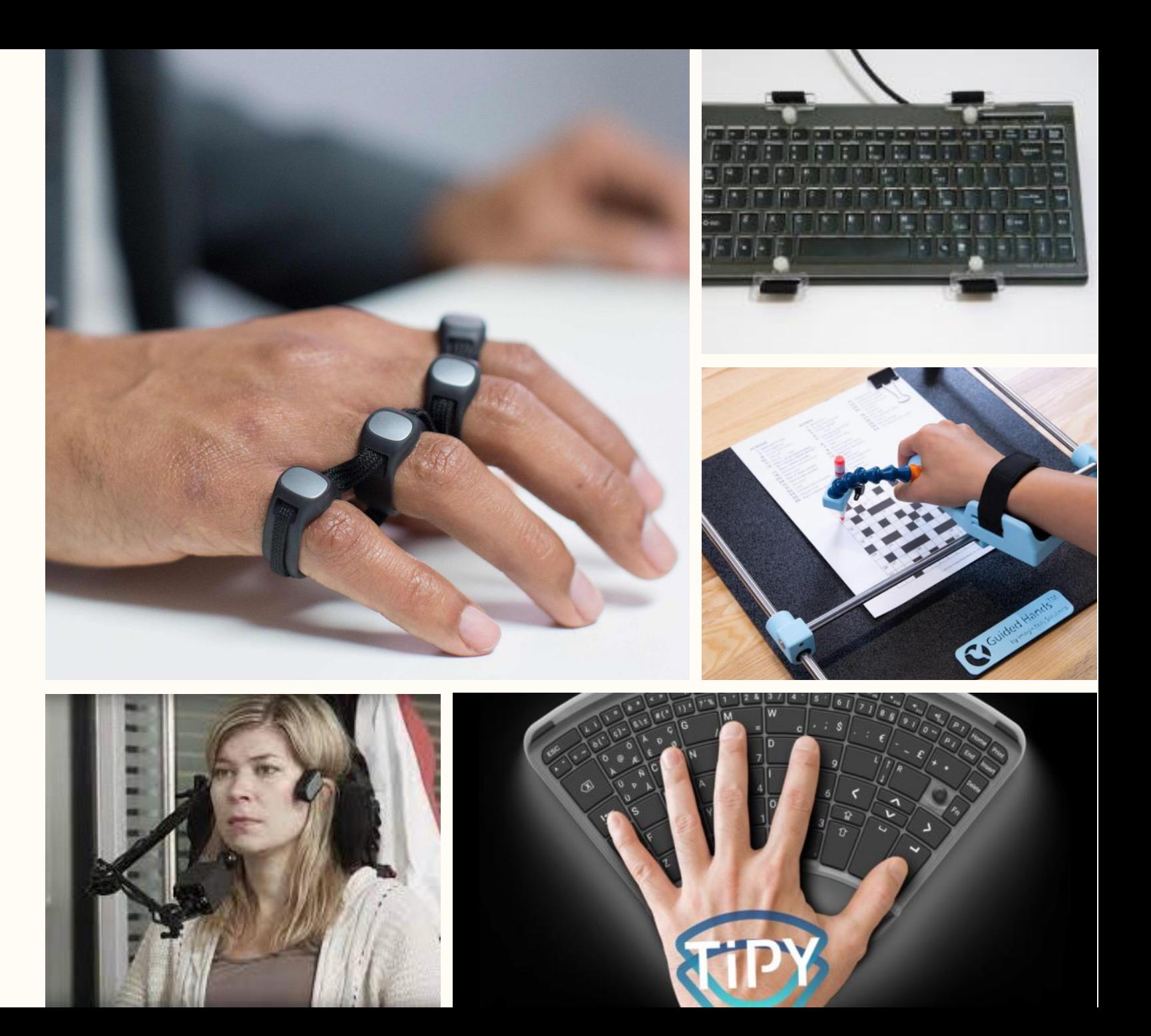

### **Voice Control (iPad and iPhone)**

#### • Examples

- "Open Control Center"
- "Go home"
- "Tap *item name*"
- "Open *app name*"
- "Take screenshot"
- "Turn up volume"
- Customize commands

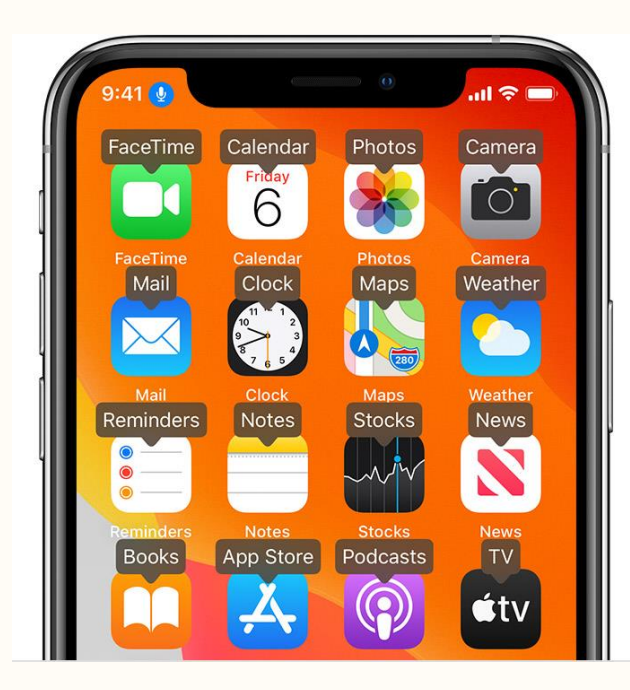

"show names" "show grid"

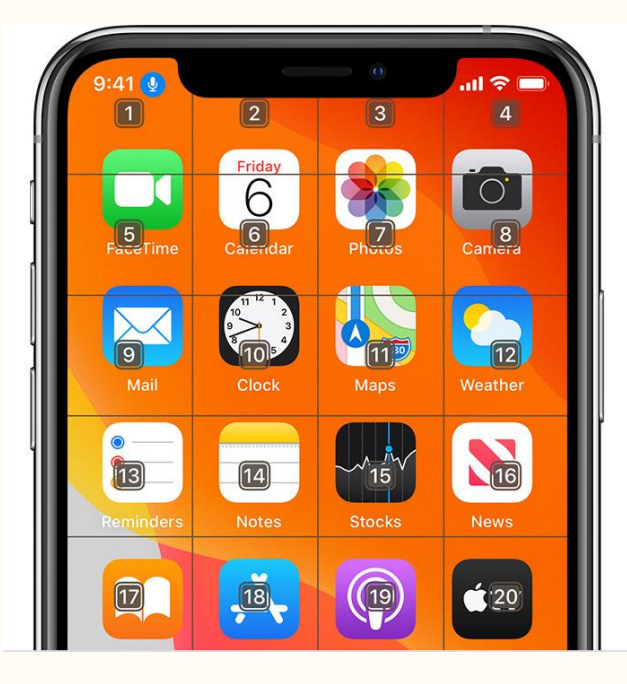

#### **Dictation**

- Tap the microphone and dictate text
- Dictate punctuation ("exclamation point") and emojis ("heart emoji")

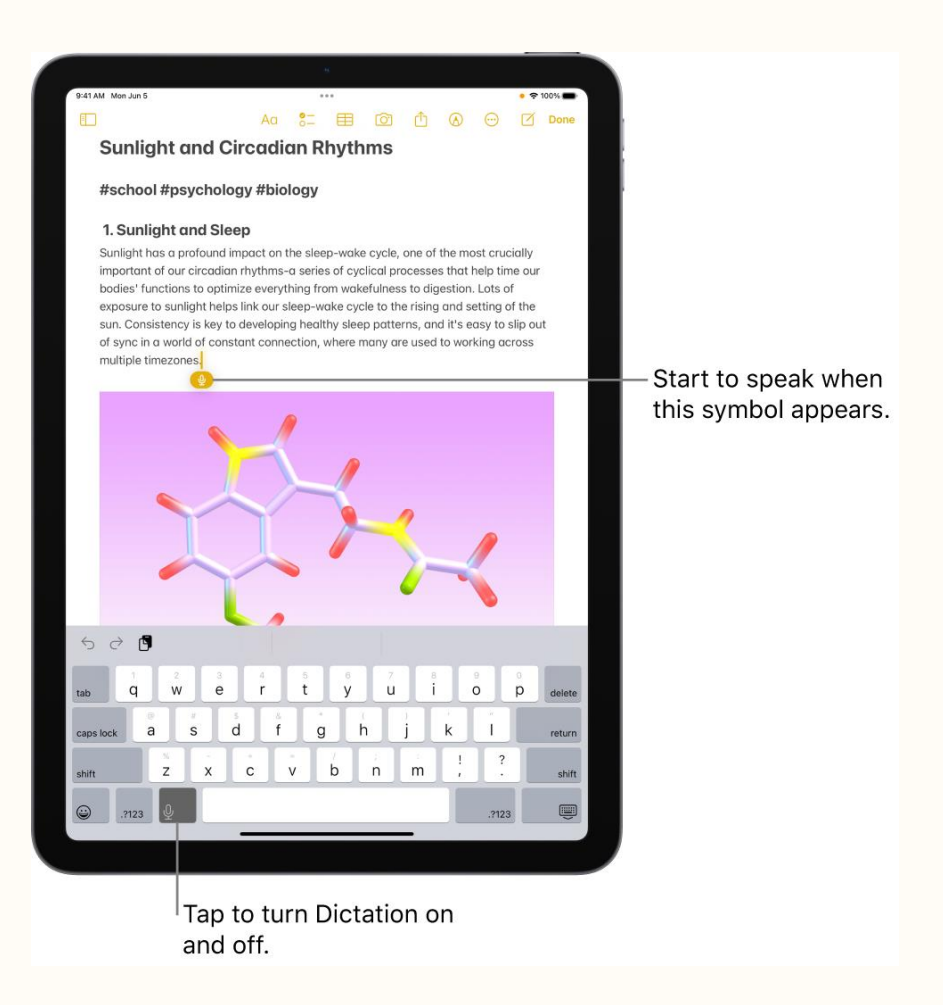

#### **External keyboard**

• May make typing easier than on screen keyboard for some people

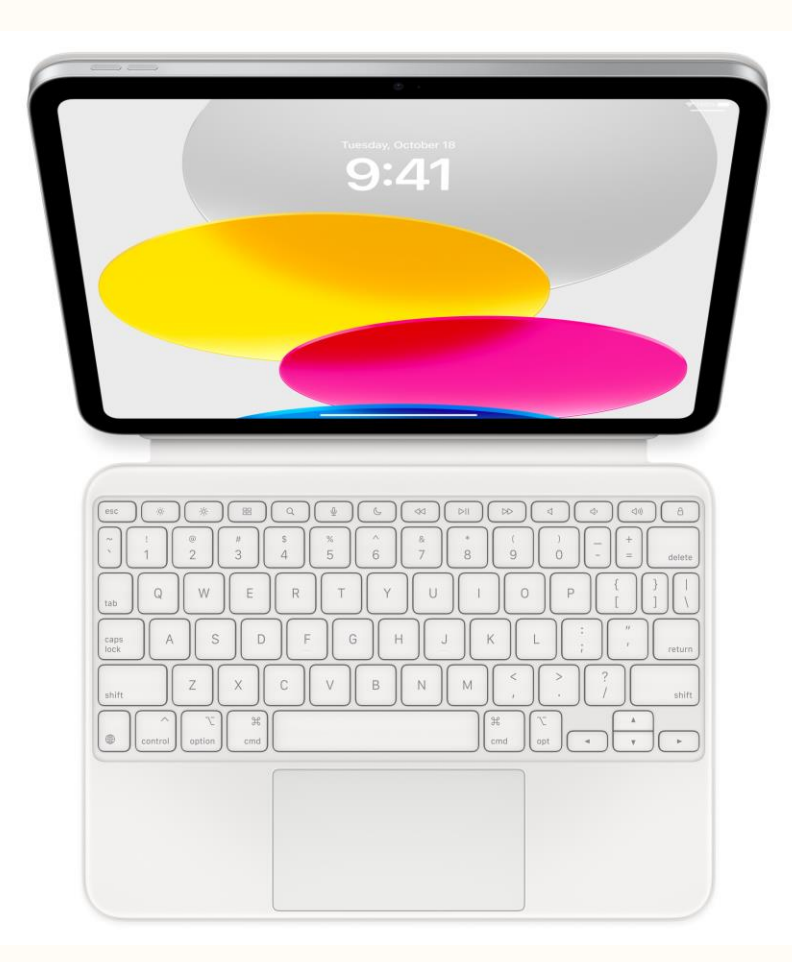

#### **Touch accommodations (iPad and iPhone)**

- Might benefit someone with tremors or difficulty with dexterity
	- Respond to touches of a certain duration
	- Prevent unintended swipe gesture
	- Treat multiple touches as a single touch
	- Respond to the first or last place you touch

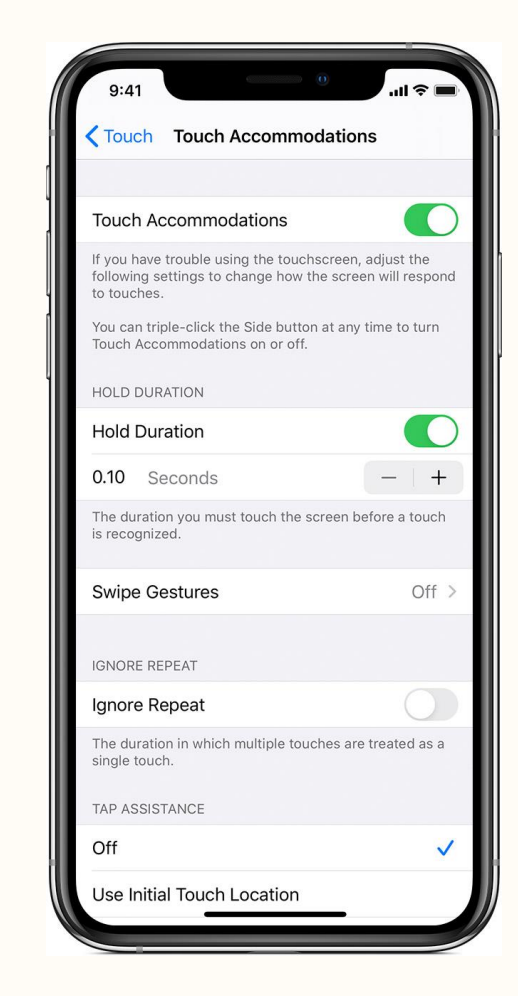

### **Sticky Keys (Mac and PC)**

- Press a set of modifier keys one at a time in sequence, instead of all at once.
- For example, enter the key combination Option-Command-F5 by pressing each key in sequence.

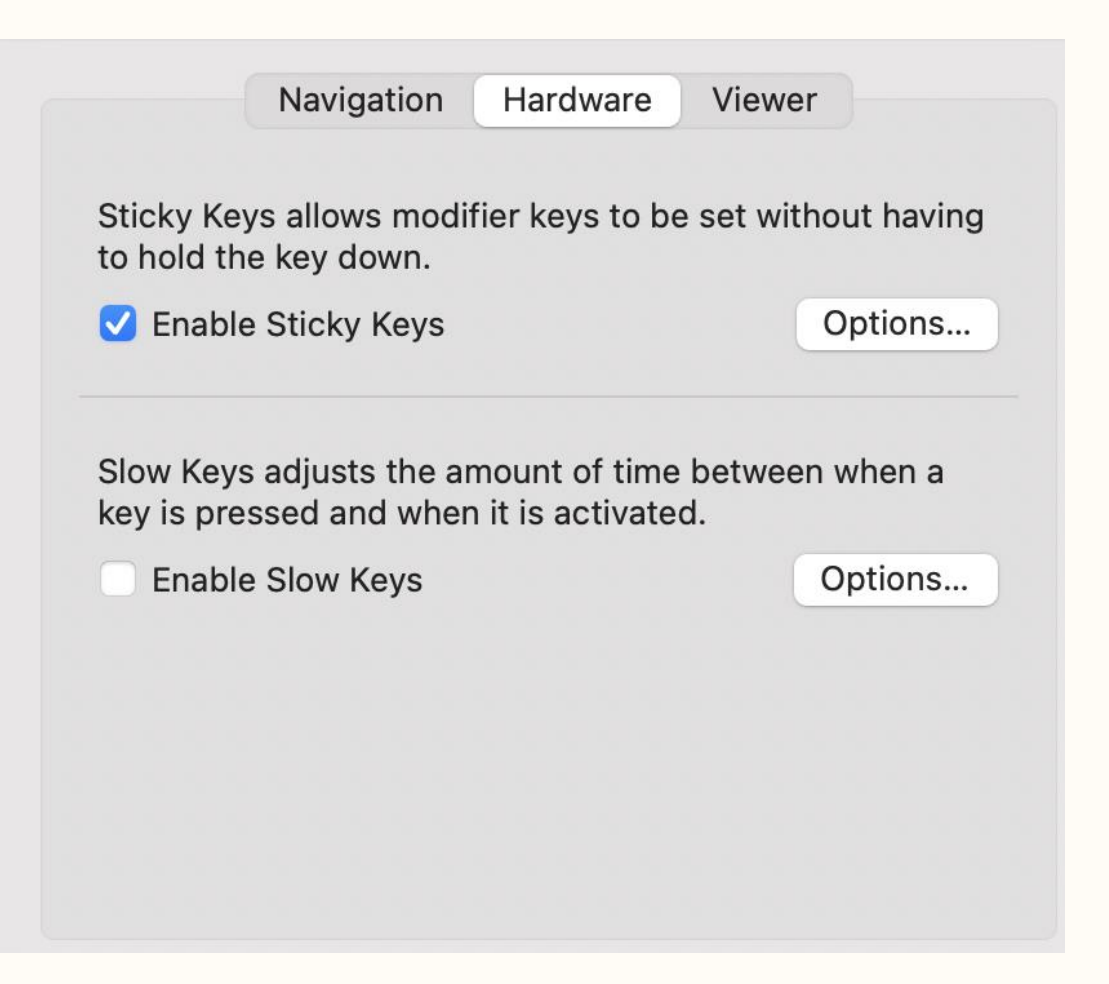

### **Slow Keys (Mac and PC)**

- Adjusts the delay between when you press a key and when it's activated.
- Prevents keystrokes from registering until a key has been held down for a certain time.
- Useful for people with motor impairments that make it difficult to target keys accurately or that cause unpredictable motion.

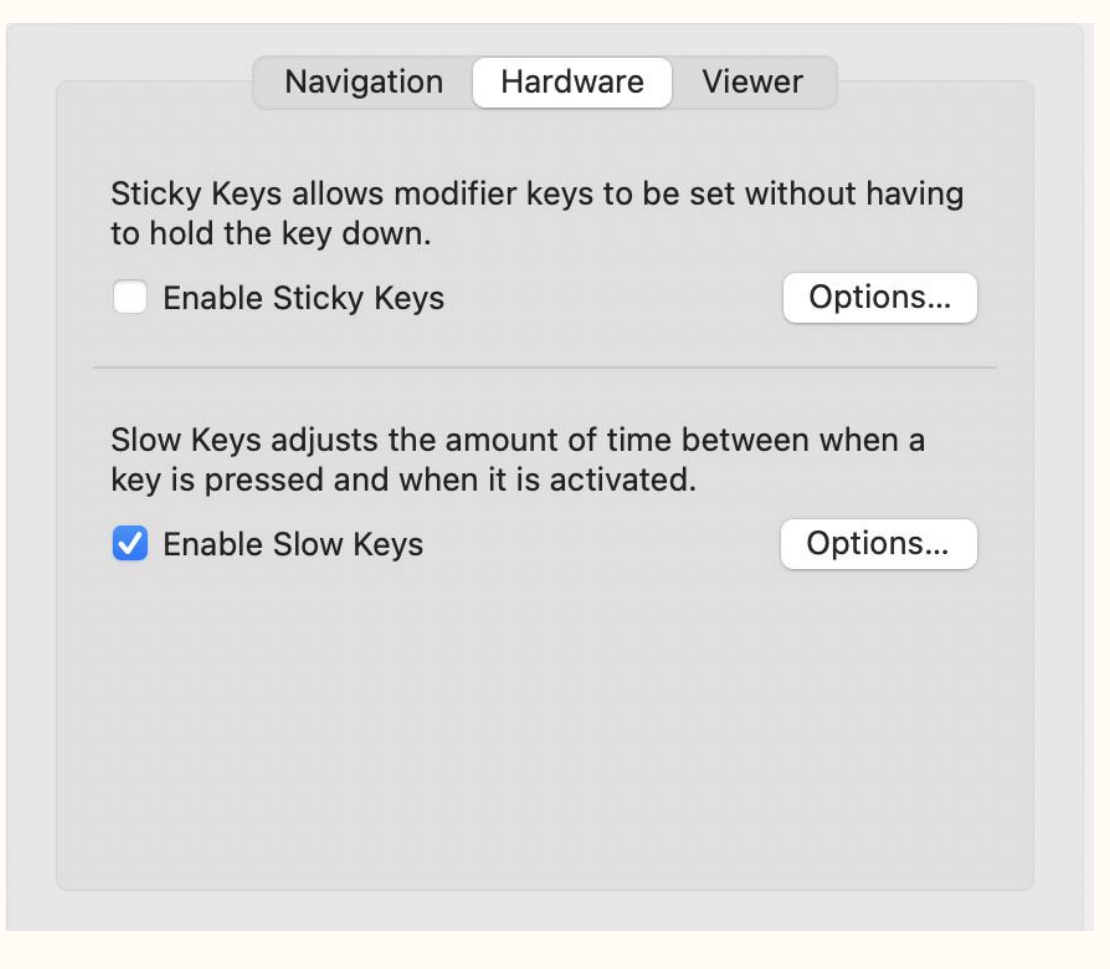

# **Hearing**

#### **Hearing tools**

- Pocket Talker
- BeHear personal amplifier
- Contego listening system
- Bone conduction headphones

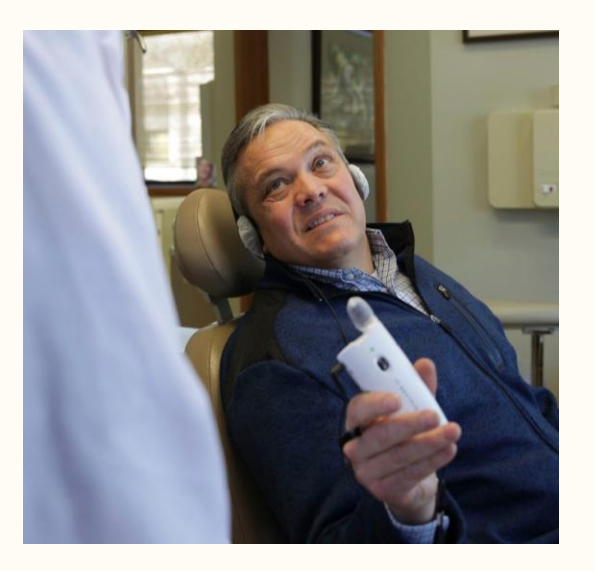

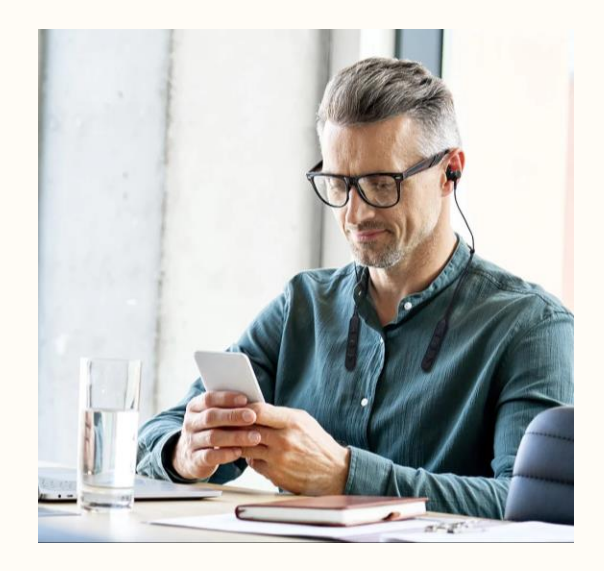

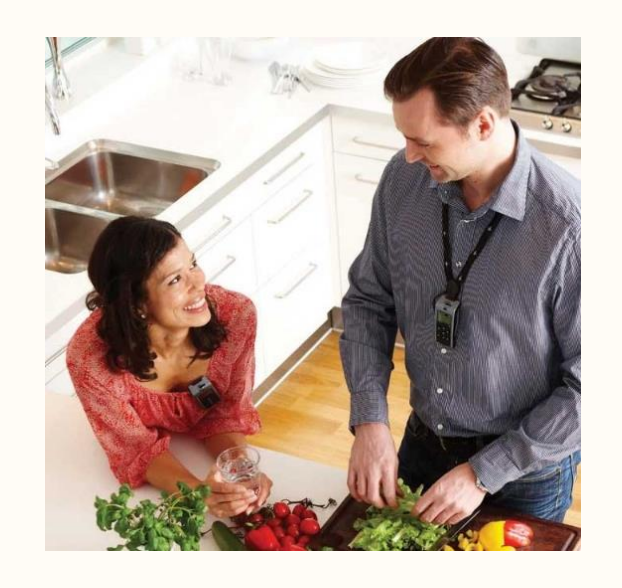

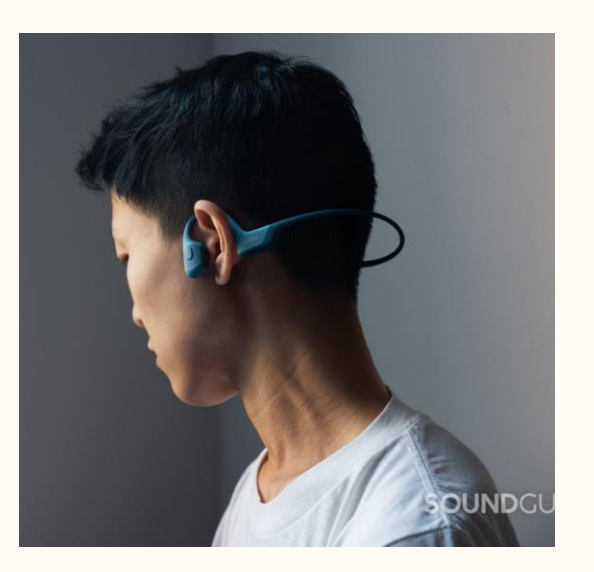

#### **Live captions (iPad and iPhone)**

• Spoken dialogue is turned into text and displayed in real time on your iPad screen

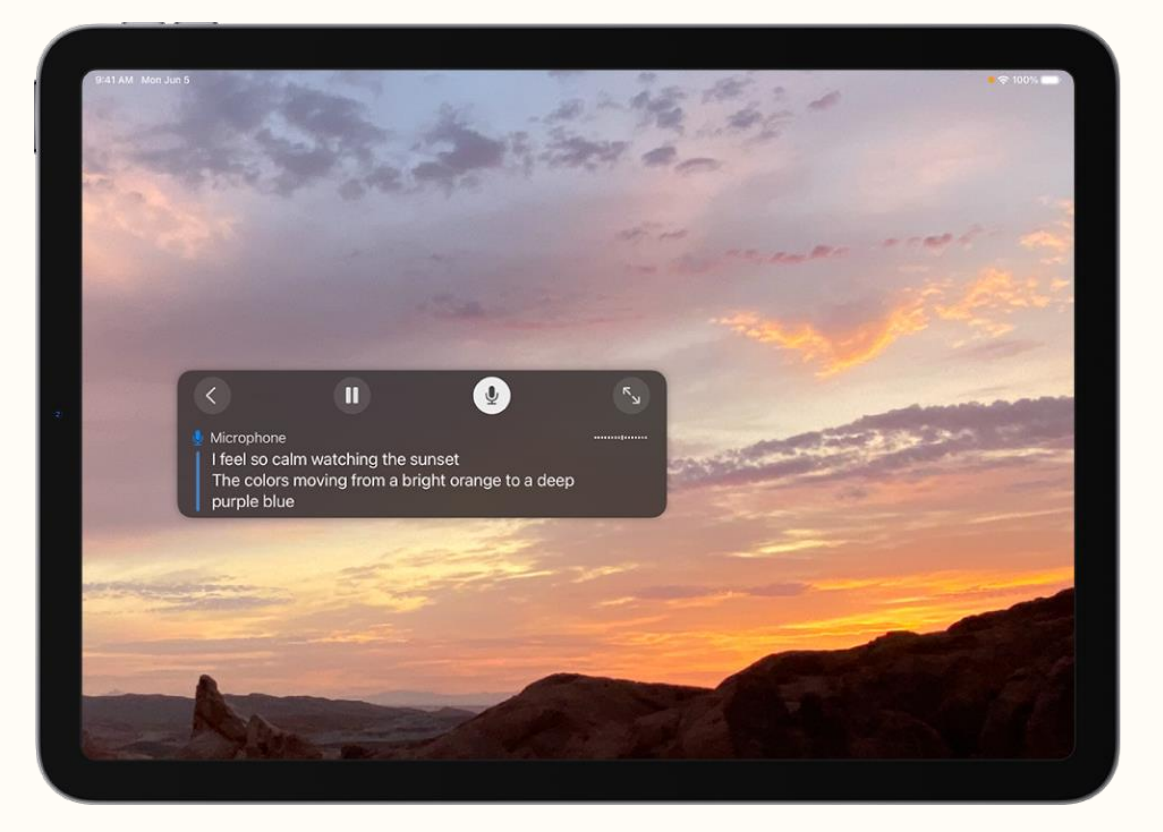

### **Live Listen (iPad and iPhone)**

• Stream sound from the microphone on iPad to AirPods by placing your device in front of the person that you want to hear

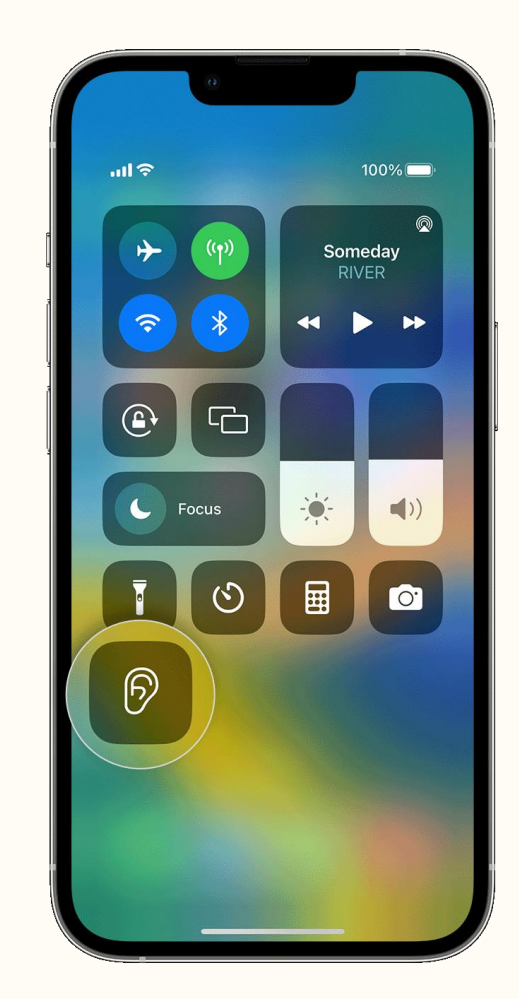

#### **Captions on PowerPoint**

• In "slide show" tab, toggle on subtitles and click subtitle settings to change language and position.

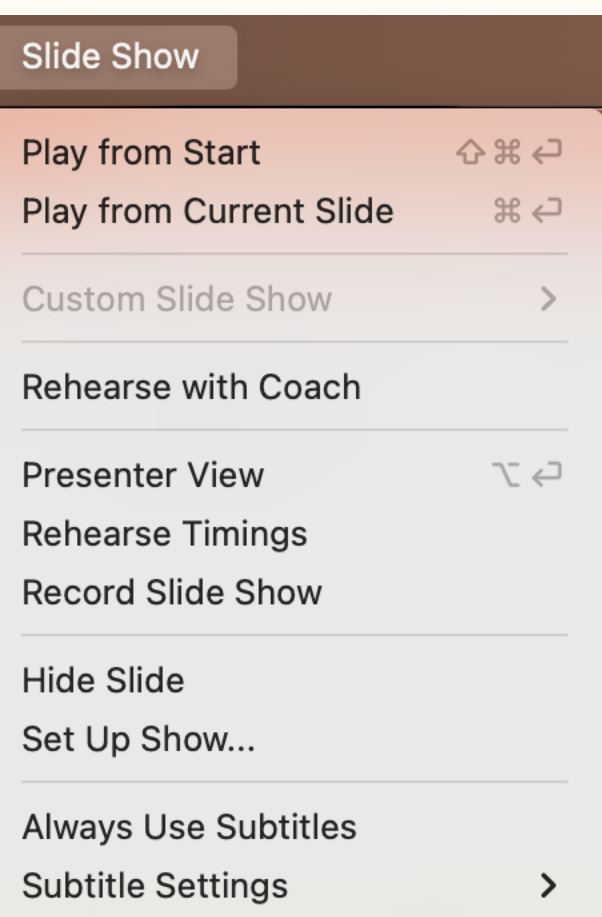

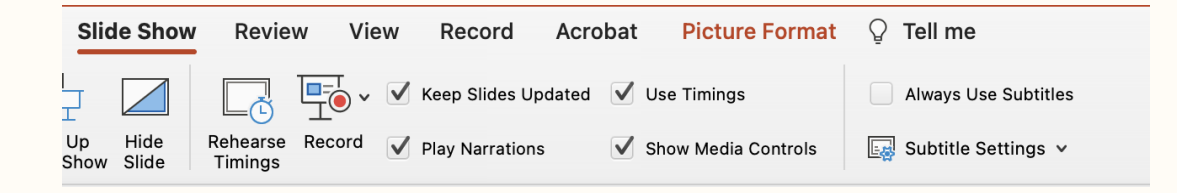

#### **Captions on Google Slides**

 $\ddot{z}$ 

 $\rightarrow$ 

ゝ

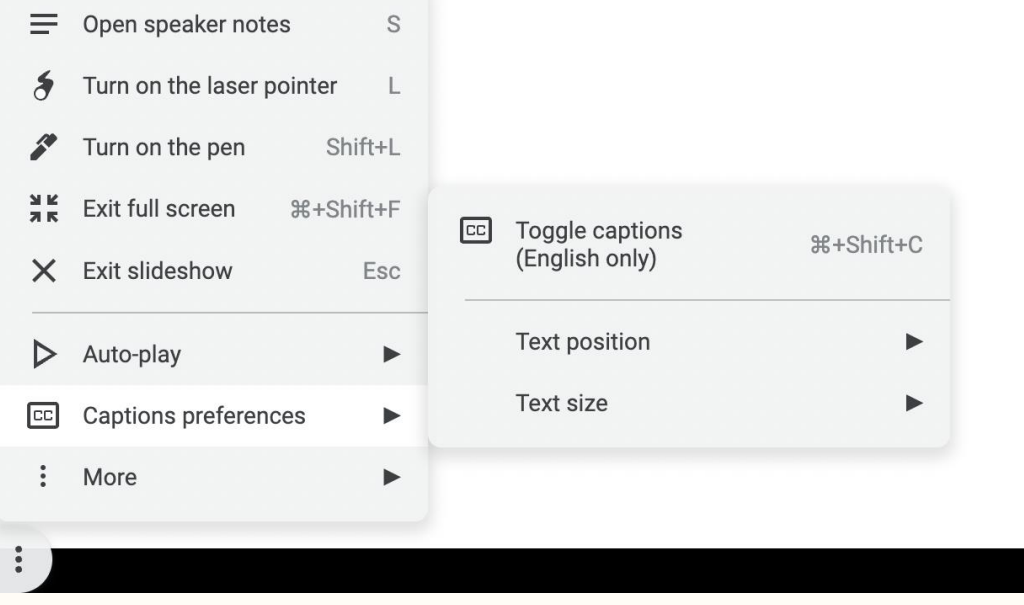

- In presentation mode, click the three dots at the bottom left of the screen.
- Toggle on captions and change text size and position as needed.

## **Vision**

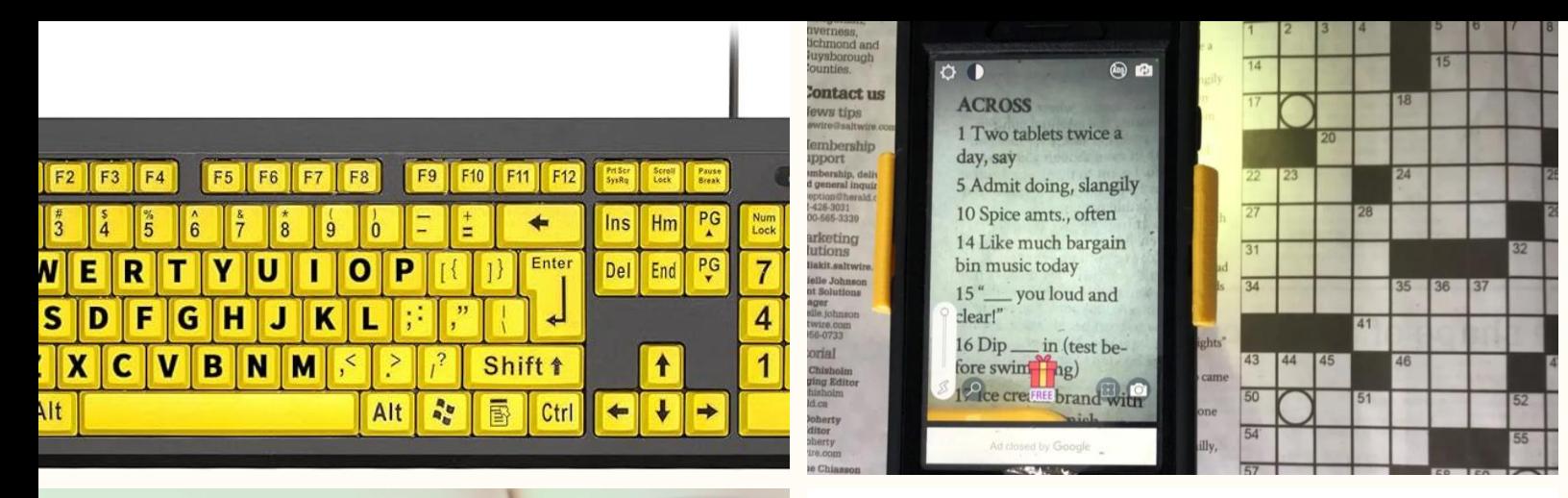

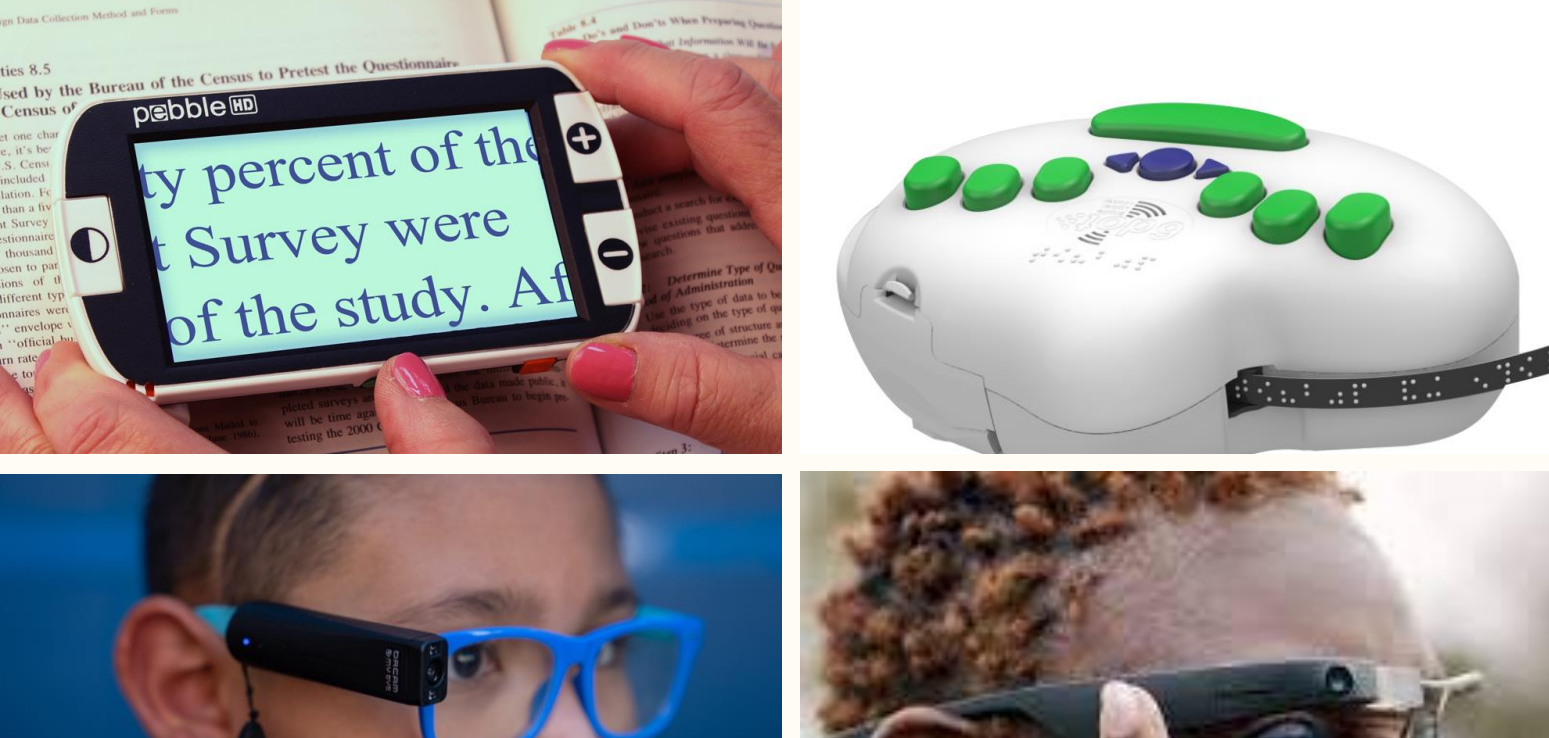

#### **Vision tools**

- High contrast keyboard
- Video magnifier
- OrCam MyEye
- 3D printed magnification stand
- Braille labeler
- Envision glasses

#### **Microsoft Seeing AI**

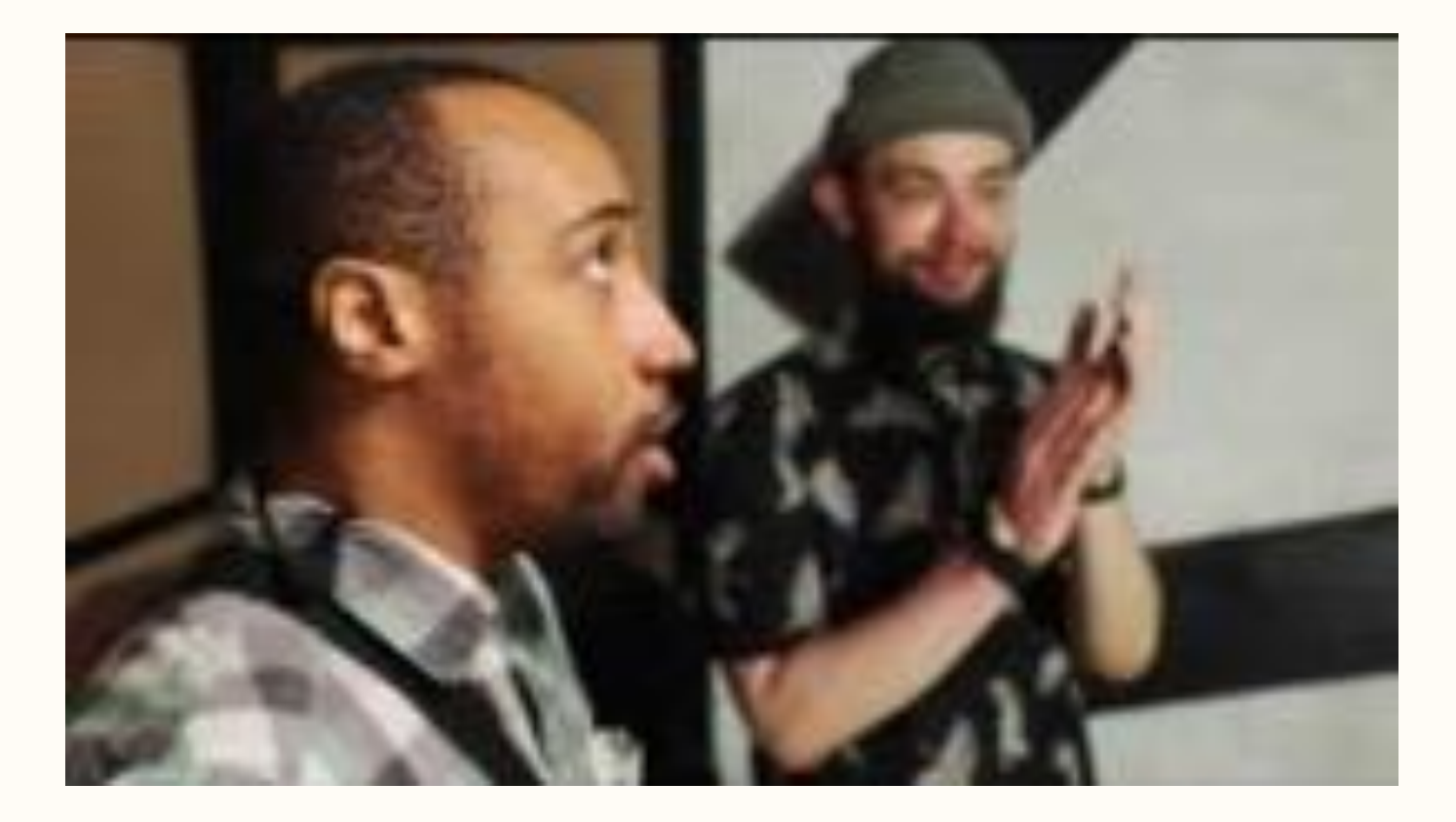

TechOWLpa.org

### **Try Seeing AI**

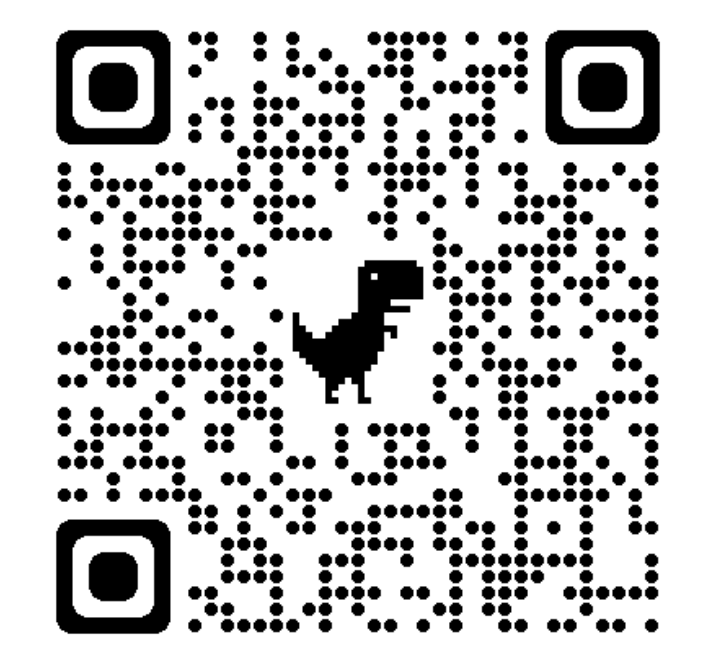

#### Seeing AI for iPhone Envision AI for Android

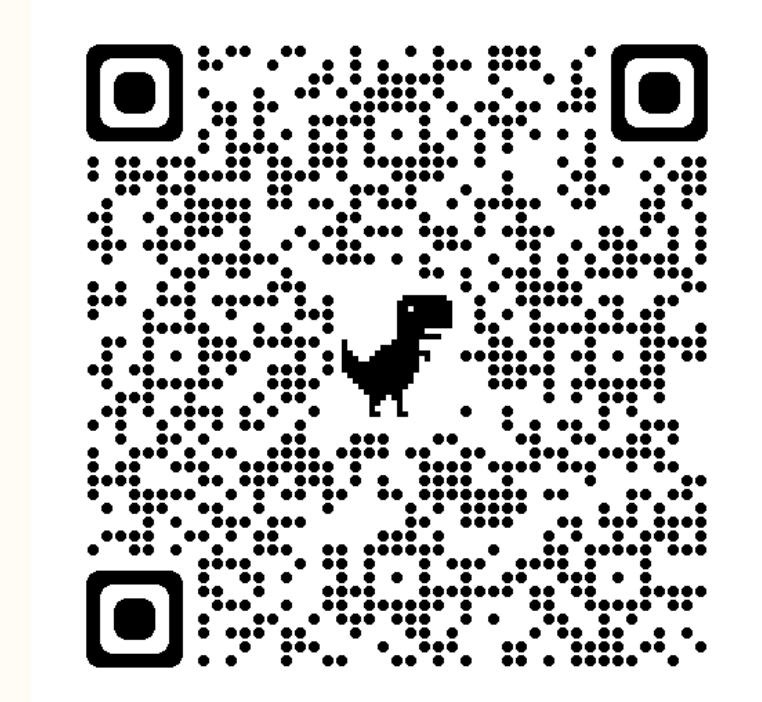

#### **Aira.io**

- Free 5-minute calls
- Helps with navigation to classroom
- Contracted and trained professionals
- Secure and safe

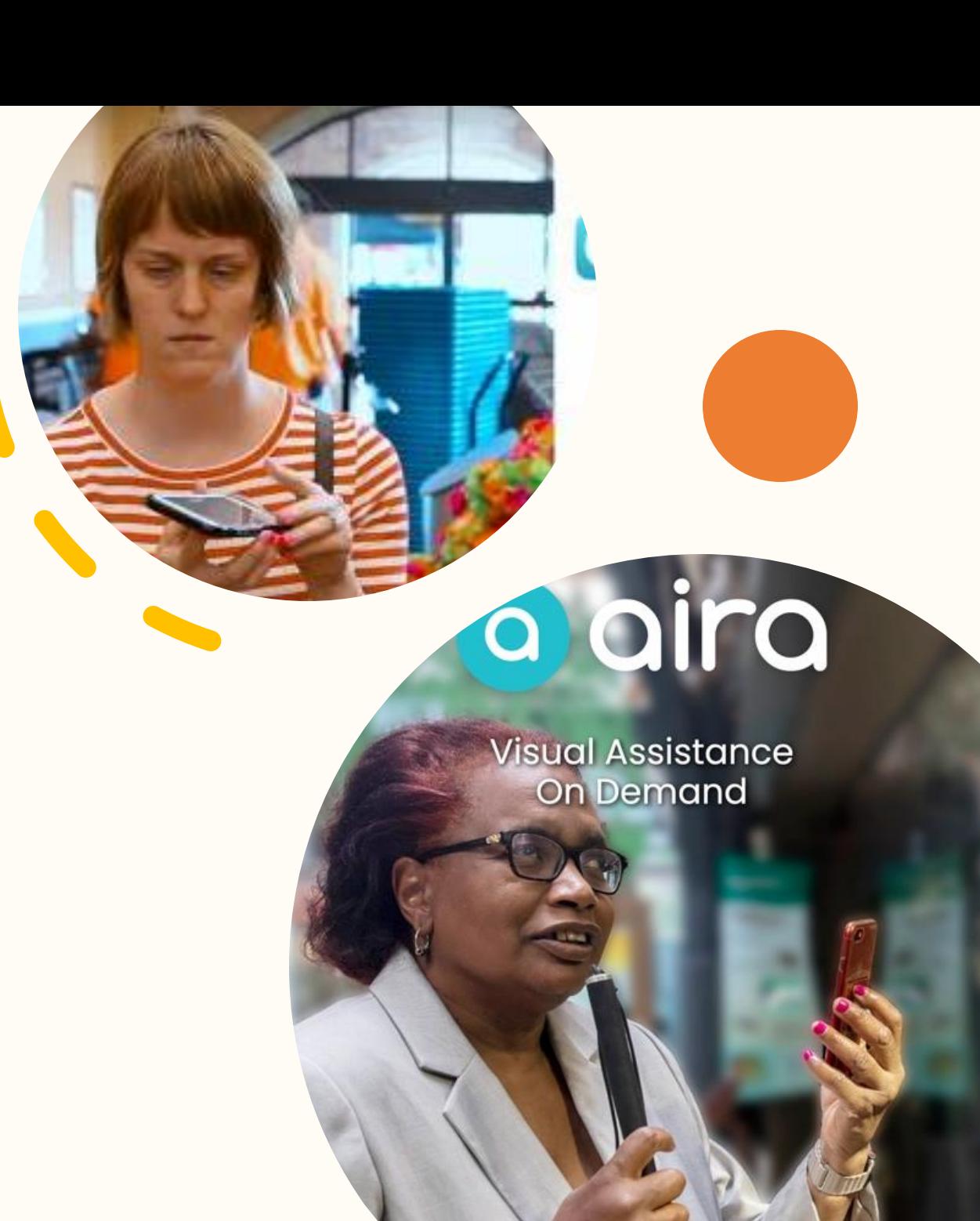

### **Change colors (iPad and iPhone)**

- Invert colors
- Filter colors to adjust hues
- Make transparent items solid

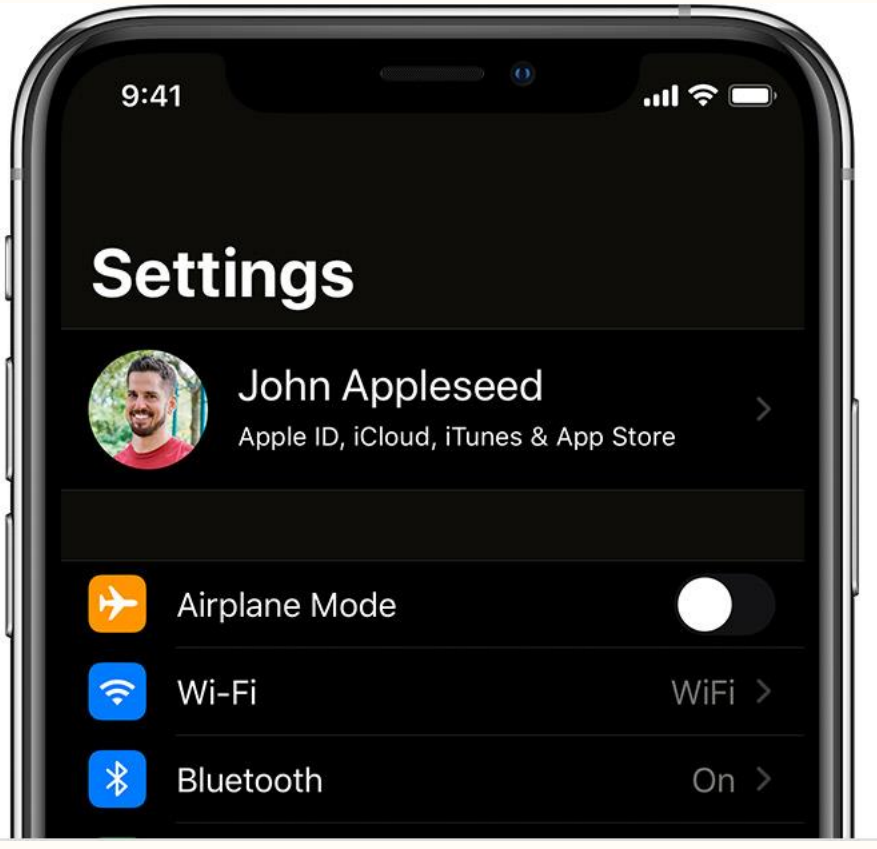

Smart invert

### **Read text more easily (iPad and iPhone)**

#### • [Zoom](https://support.apple.com/guide/ipad/zoom-in-ipad9a245e3e/17.0/ipados/17.0)

- [Legibility](https://support.apple.com/guide/ipad/make-text-more-legible-ipad9a246013/17.0/ipados/17.0)
	- Change weight, size, and darkness of text
- [Magnifier](https://support.apple.com/guide/ipad/enlarge-text-by-hovering-ipad8c381980/17.0/ipados/17.0)
	- Use iPad as a magnification device

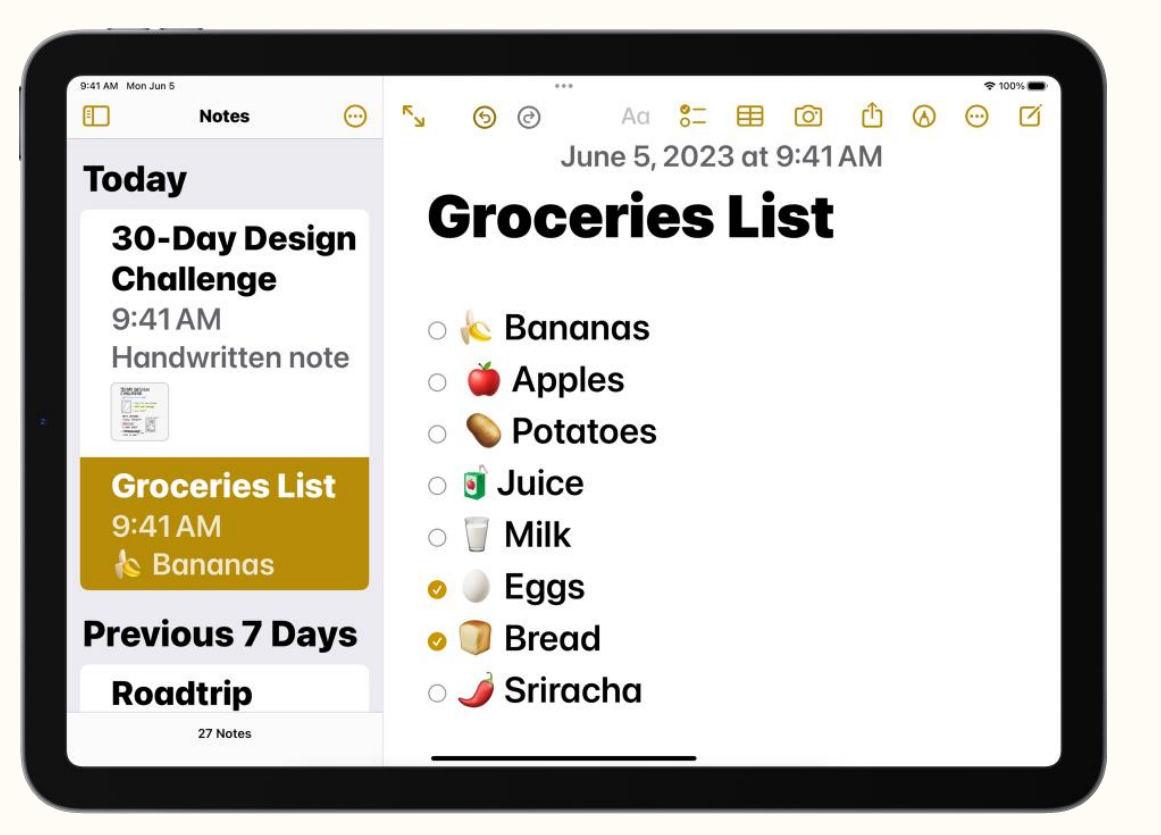

### **Hear what's onscreen (iPad and iPhone)**

#### • [Spoken content](https://support.apple.com/guide/ipad/hear-whats-on-the-screen-or-typed-ipad9a247097/17.0/ipados/17.0)

- Speak selection: select what you want spoken
- Speak screen: have iPad read everything onscreen
- Typing feedback: Have iPad speak each character, entire words, autocorrections, autocapitalizations, and typing predictions.

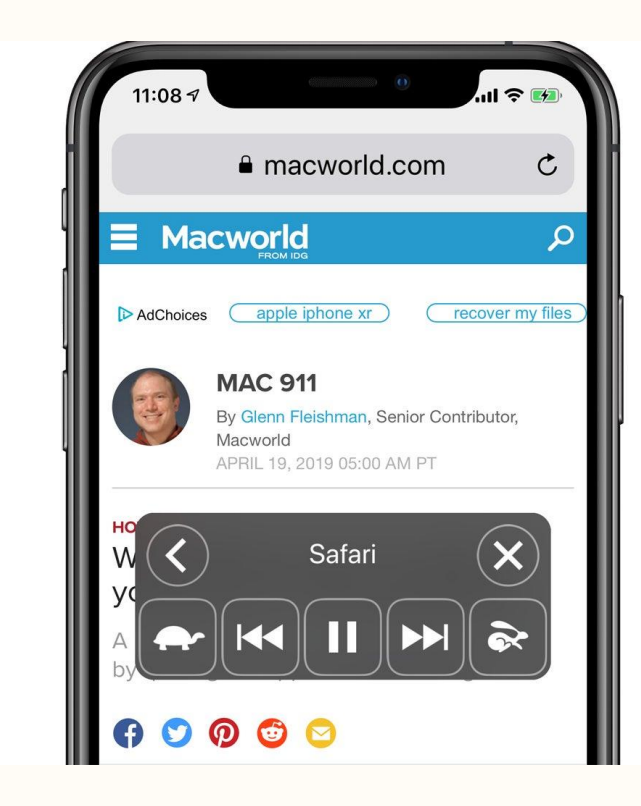

#### **Consider color contrast**

• https://webaim.org/resources/contrastchecker/

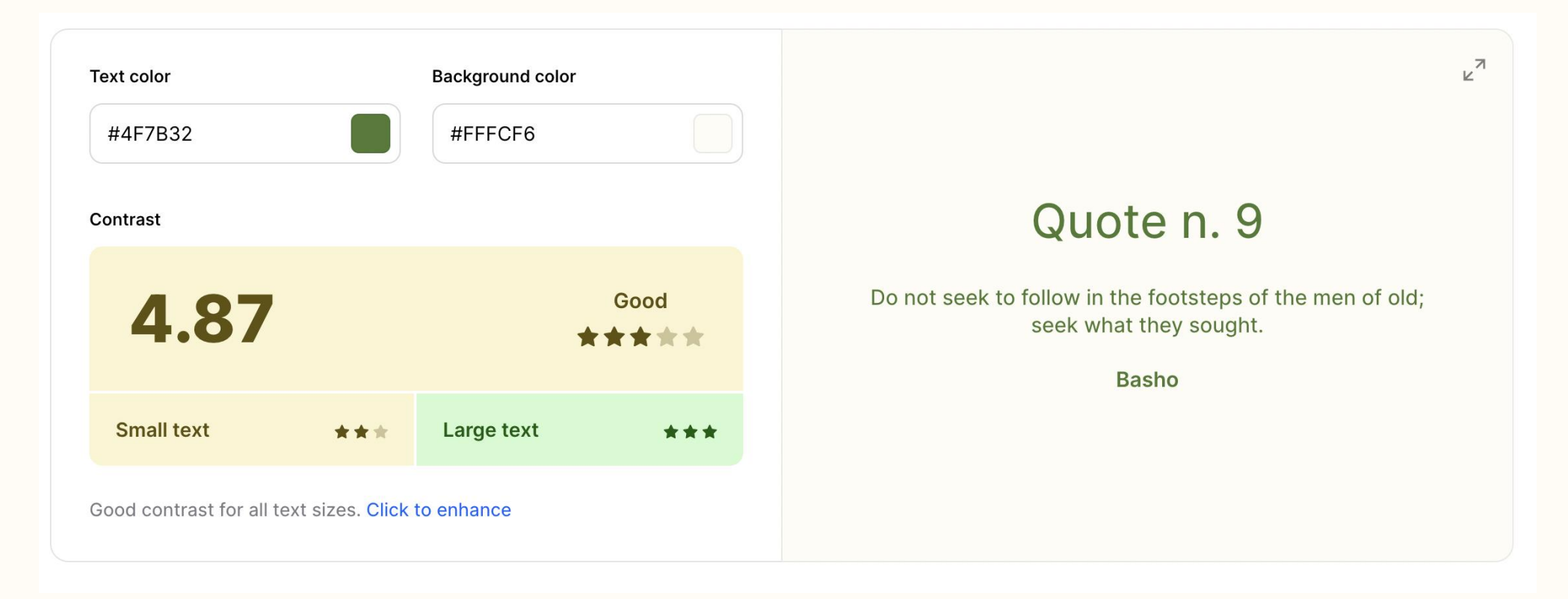

# **Cognition**

#### **Use plain language**

• https://hemingwayapp.com/

TechOWL has many programs that can help you get assistive technology. Please check out our services to learn more.

Hemingway

Readability

Grade 7

Good

Reading time: 00:00:04 Letters: 94 Characters: 114 Words: 19 Sentences: 2 Paragraphs: 1 Show Less  $\triangle$ 

**O** adverbs. Well done.

O uses of passive voice. Nice work.

O phrases have simpler alternatives.

O of 2 sentences are hard to read.

O of 2 sentences are very hard  $\overline{10}$  read.

### **Assistive Access (iPad)**

• Choose and customize apps and layout on the home screen

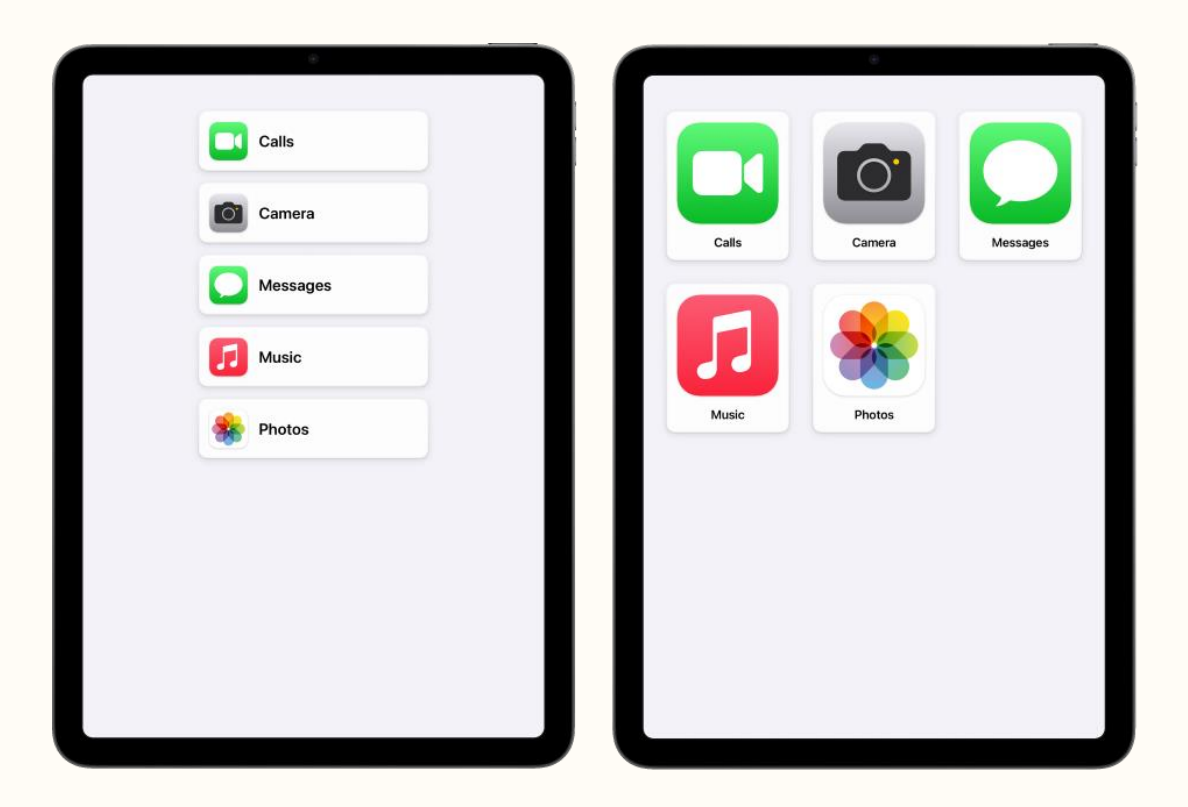

## **Other TechOWL programs**

## **Free special phone program**

- Serves residents who have:
	- Disability (hearing, vision, cognitive, or physical) which makes it difficult to use a typical phone, AND
	- Income below 200% of the federal poverty level (eg \$27,180 for a single person)
- Applicant is responsible for phone service
- Apply online at <https://techowlpa.org/tddp/> or ask for an application to be mailed to you

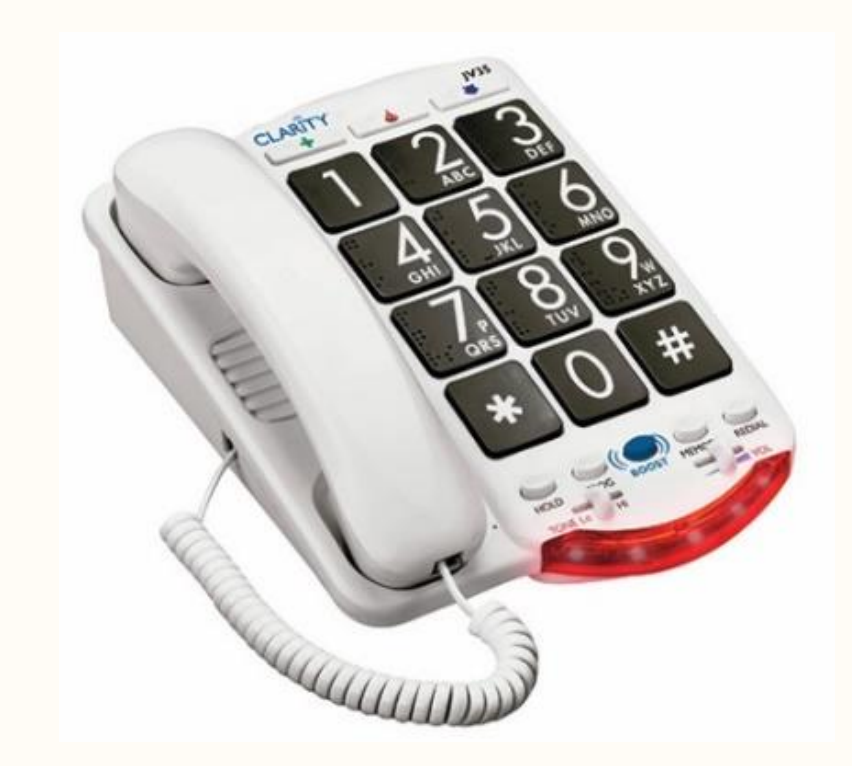

<https://techowlpa.org/tddp/>

### **Connect with Tech program**

- Free Tablet, headphones, and stylus pen
- You may qualify if you experience any of the following:
	- Have limited income
	- Have a disability
	- Speak a primary language other than English
	- Unable to leave your home easily
	- Don't have housing
	- Are LGBTQIA+
	- Experience racial or ethnic inequities
	- Are Hispanic or Latinx
	- Live in a place with limited health care
	- Are impacted by medical discrimination

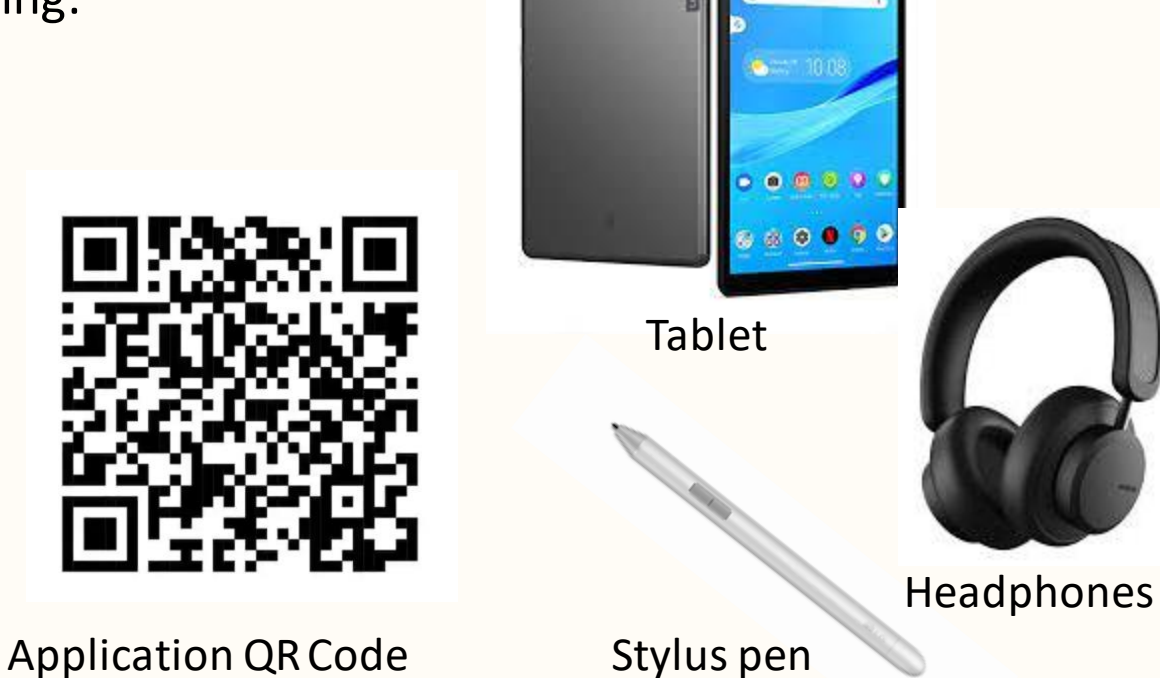

<https://techowlpa.org/connect-with-tech/>

#### **Follow along and learn more**

Impact of awareness:

- More people pursuing tools
	- Increased availability & affordability
	- Less stigma = greater chance of adaptation & ongoing use of AT

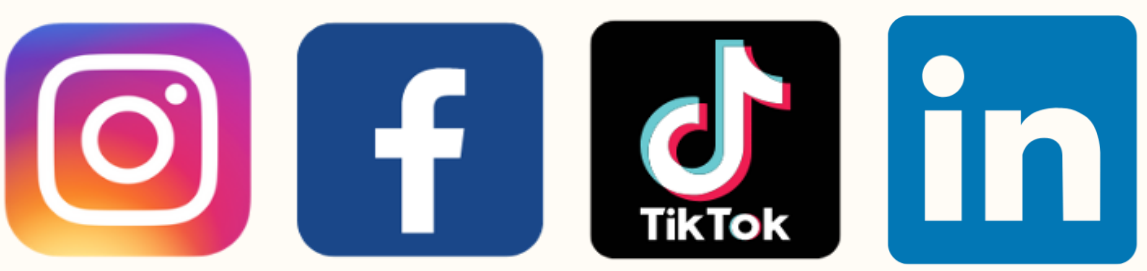

## @TechOWLPA

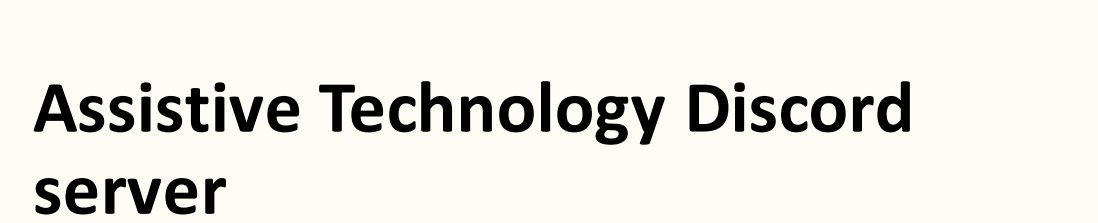

Join here: Bit.ly/AssistiveTechDiscord

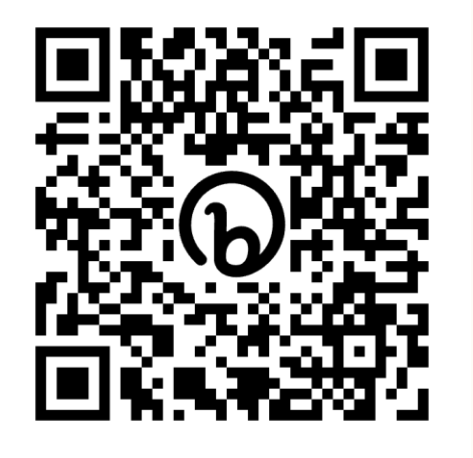

#### **CreATe Together**

- Fabrication & 3D printing
- [Maker Catalog:](https://techowlpa.org/maker-catalog/) request free 3D printed items

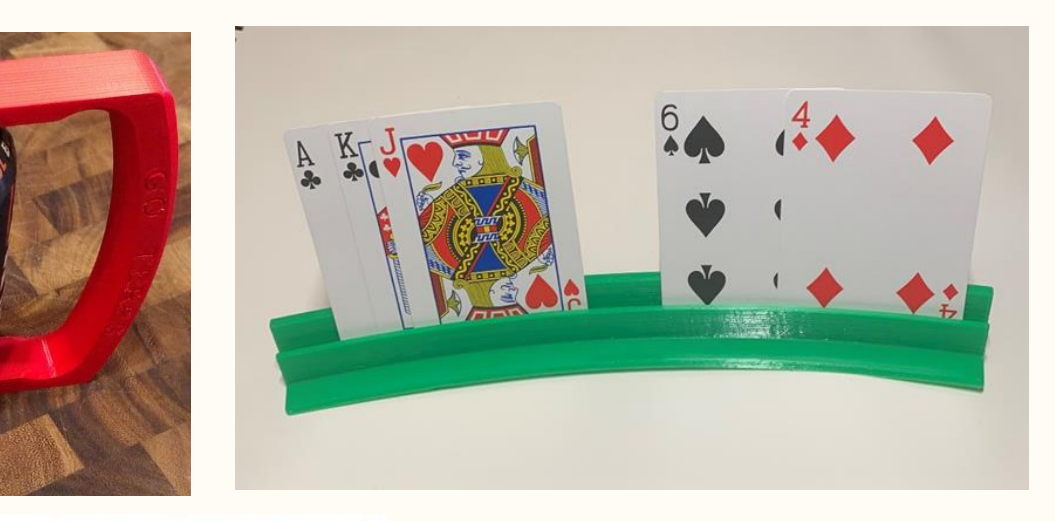

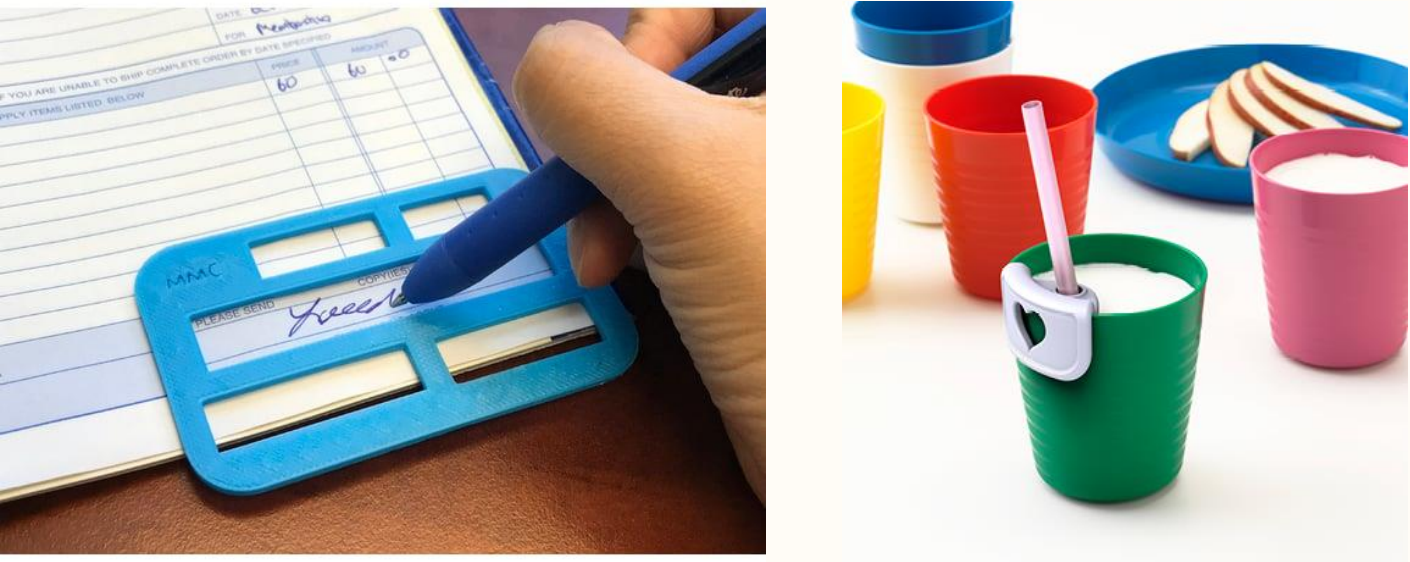

**PPIFC** 

#### **Contact Information**

- Monday Friday 8:30 am 4:30 pm
	- Phone 800.204.7428
	- Email TechOWL@temple.edu
	- Chat with the icon on the bottom right corner of your screen
	- English, Spanish

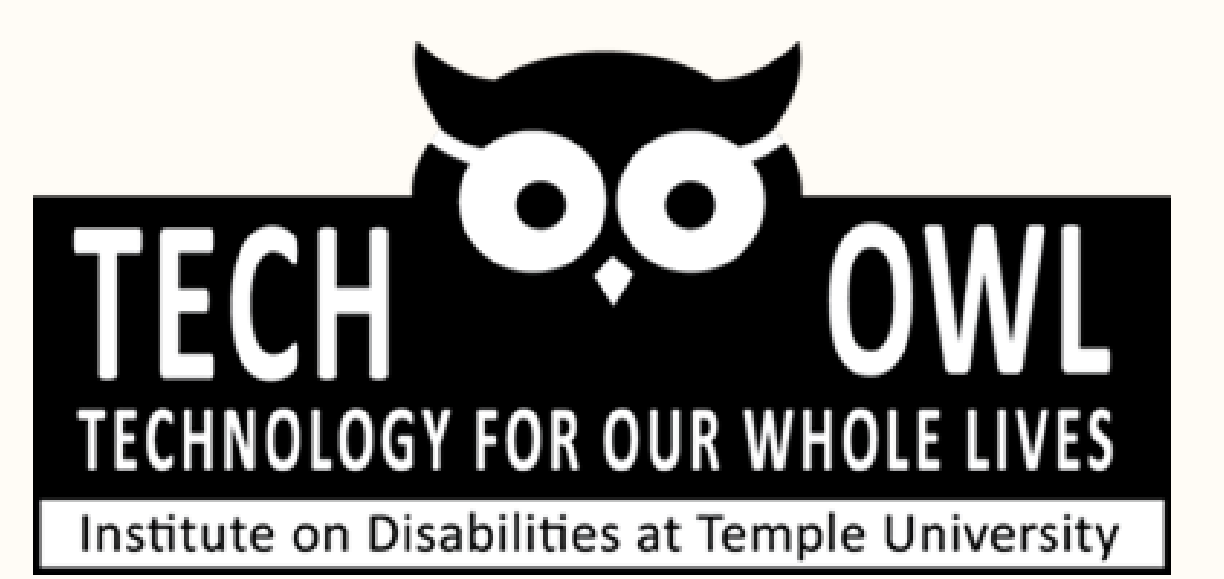

#### **Questions and survey**

Bit.ly/TechOWLsurvey

Presentation: AT Essentials Presenter: Alanna & Tom

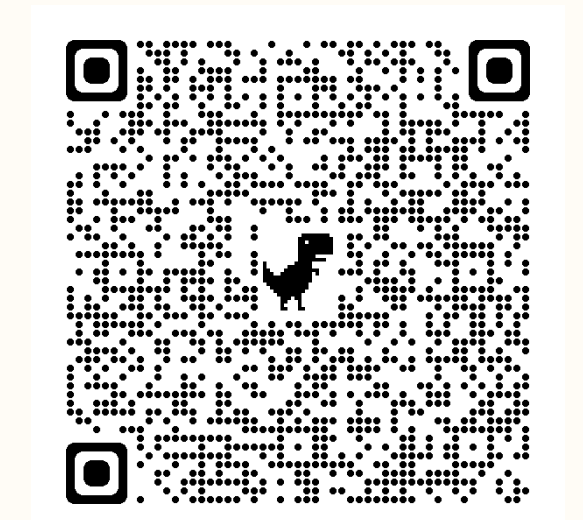

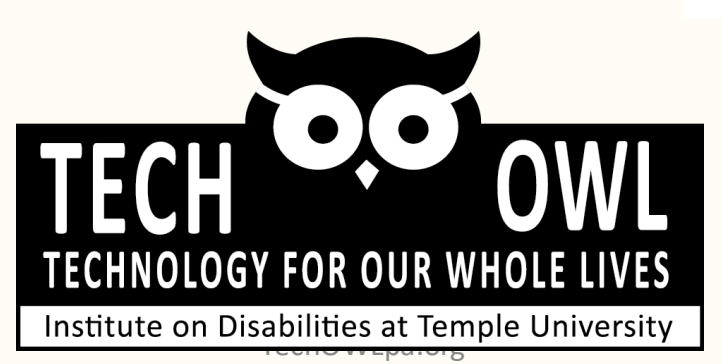